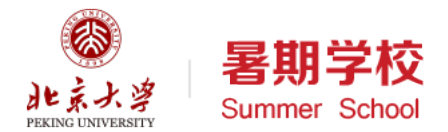

# Python语言基础与应用02

北京大学 陈斌 2019.07.02

与

应

用

目录

- 数据对象及其组织
- 自动计算过程
- 计算和控制流
- Python语言概览
- 基本数据类型
- 容器数据类型
- 输入-处理-输出
- OJ (Online Judge) 系统

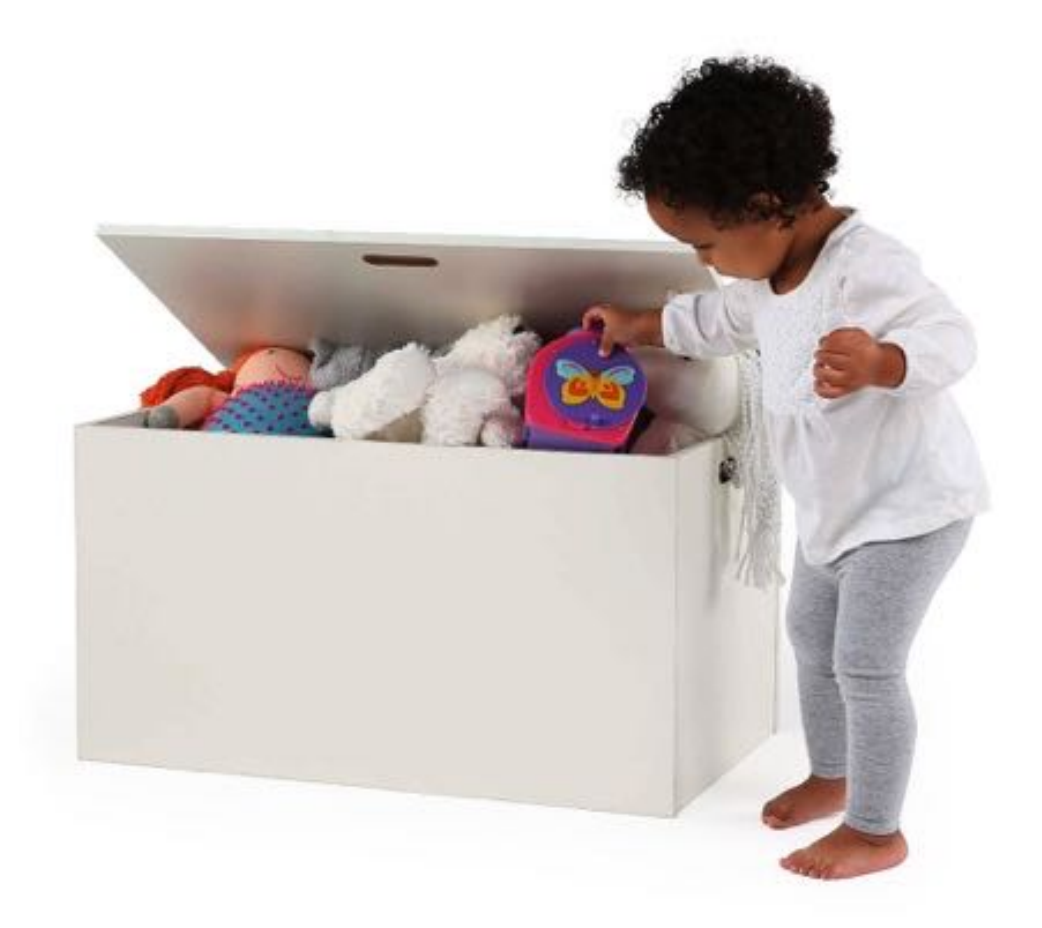

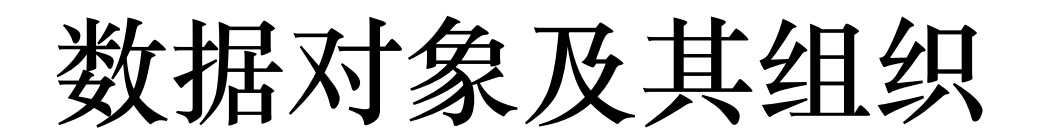

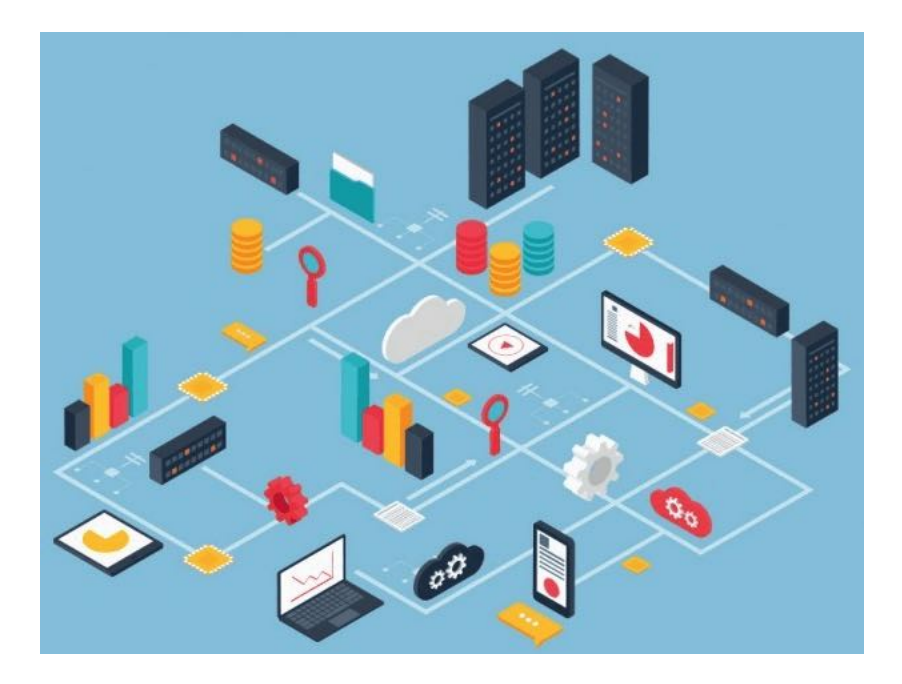

- 什么是数据
- 多种多样的数据类型
- 数据类型归纳
- 对数据进行组织

#### 什么是数据

- 要用计算机解决问题,首先要 把问题表述为计算机能处理的 形式。
- 现实世界中的万事万物蕴含着 纷繁复杂的内容
- 我们只关注这些事物与所要求 解问题相关的一些性质,表述 其中关键的部分。
- 数据(data)是信息的表现形式和 载体,是对现实世界实体和概 念的抽象。

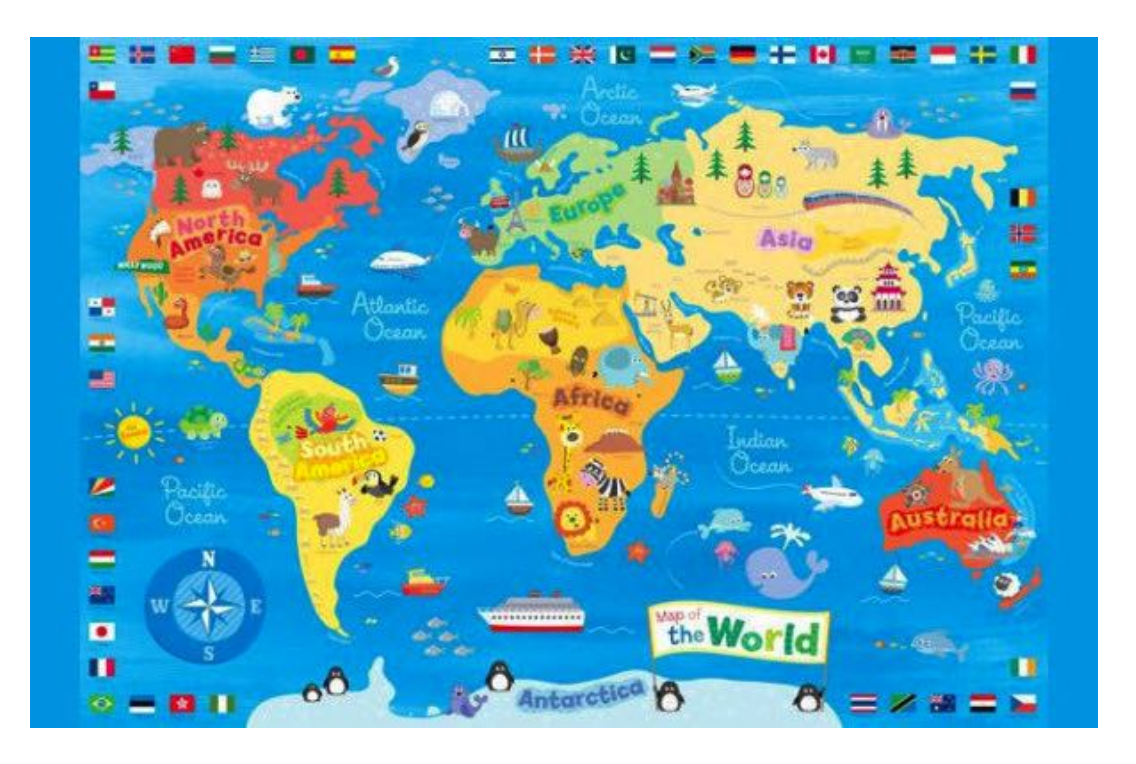

什么是数据

- 学生信息表
- 描述了一个学生的各方面属性
	- 70435
	- 张小明
	- 男
	- 19
	- 2016年9月1日
	- 照片图像

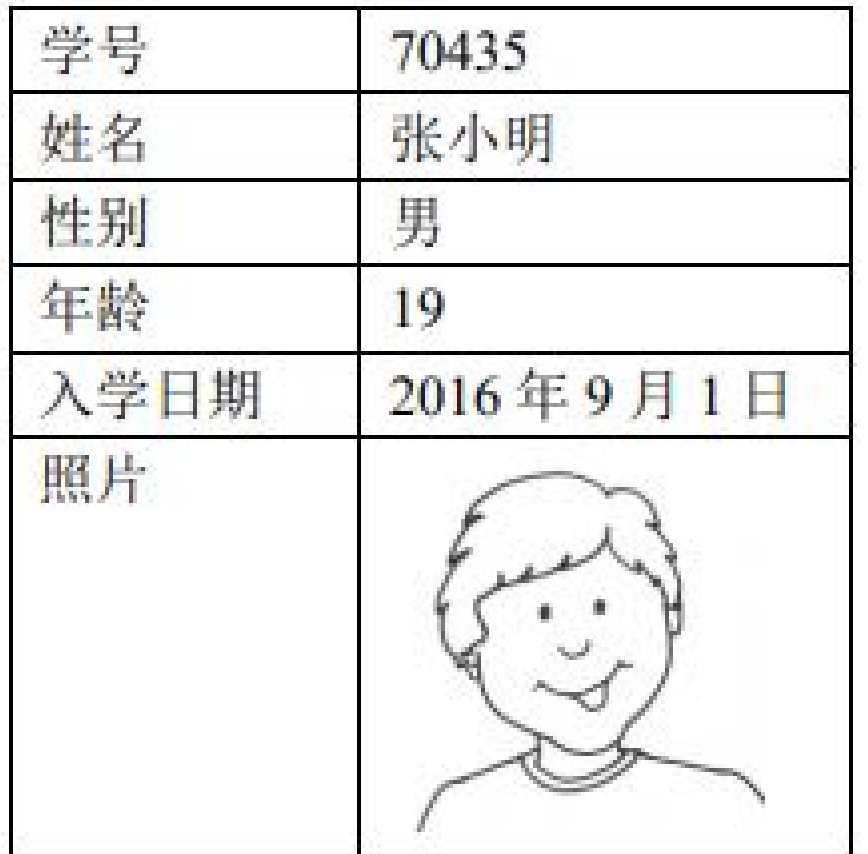

用

#### 大数据时代

- 计算机处理的数据越来越多
- 数据获取手段空前增多
- 人类开始广泛收集收据
- 大数据(big data)
	- Volume(大量)
	- Velocity (高速)
	- Variety (多样)
	- Value(低价值密度)
	- Veracity (真实性)

• Python语言是最热门的大数据 分析处理语言

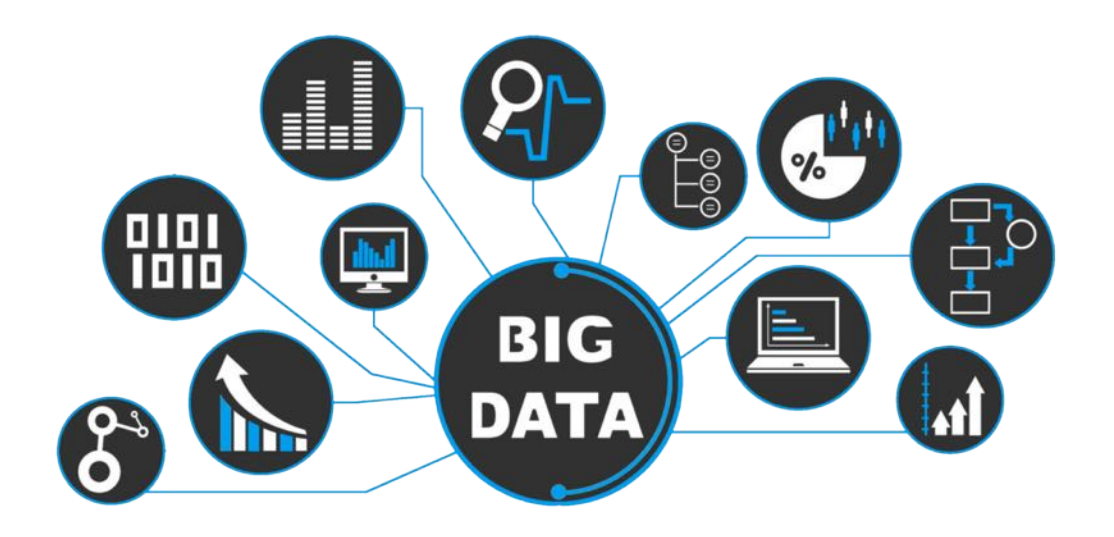

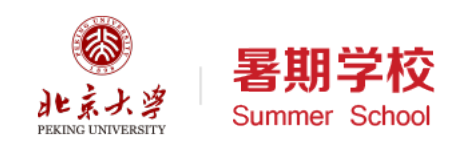

多种多样的数据类型

- 描述事物大小、次序的数值类 型;
- 描述事物各方面特性的文本字 符串类型;
- 描述事物时间属性的日期时间 类型等;
- 每种数据类型都有自己的独特 的运算。

```
>> 12 * 34.5 + 23.4437.4
\gg ('abc' + '123') * 3
'abc123abc123abc123'
>>>
>>> import math
\gg math.sqrt(12)
3.4641016151377544
```
多种样的数据类型

#### • 复杂数据类型

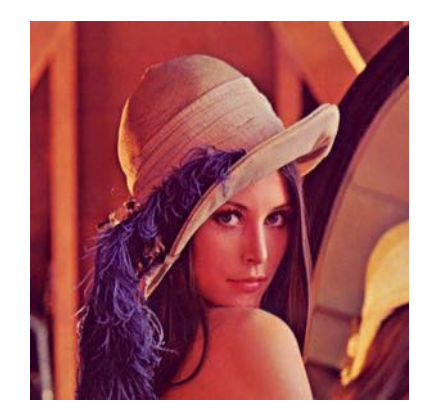

图形、图像 有频 有效 网络 视频

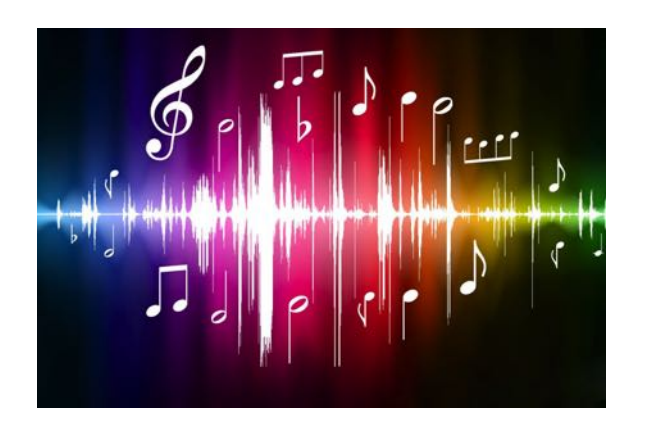

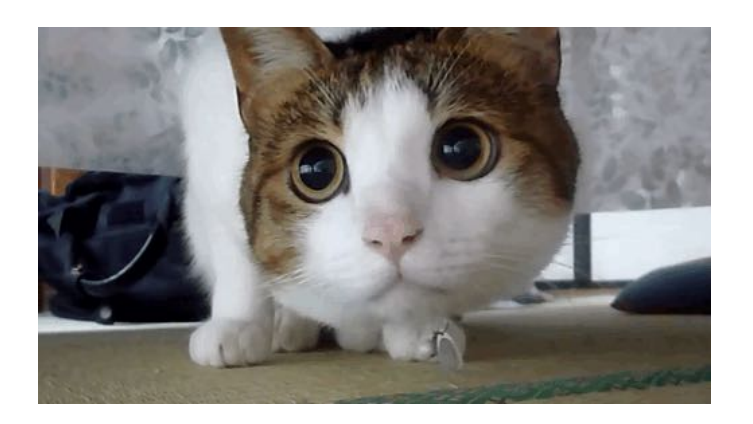

# 对数据进行组织

- 对大量的数据进行处理的时候, 需要建立各种各样的数据组织, 以便提高计算效率
- 组织方式:
	- 没有组织
	- 顺序组织数据
	- 标签式组织数据

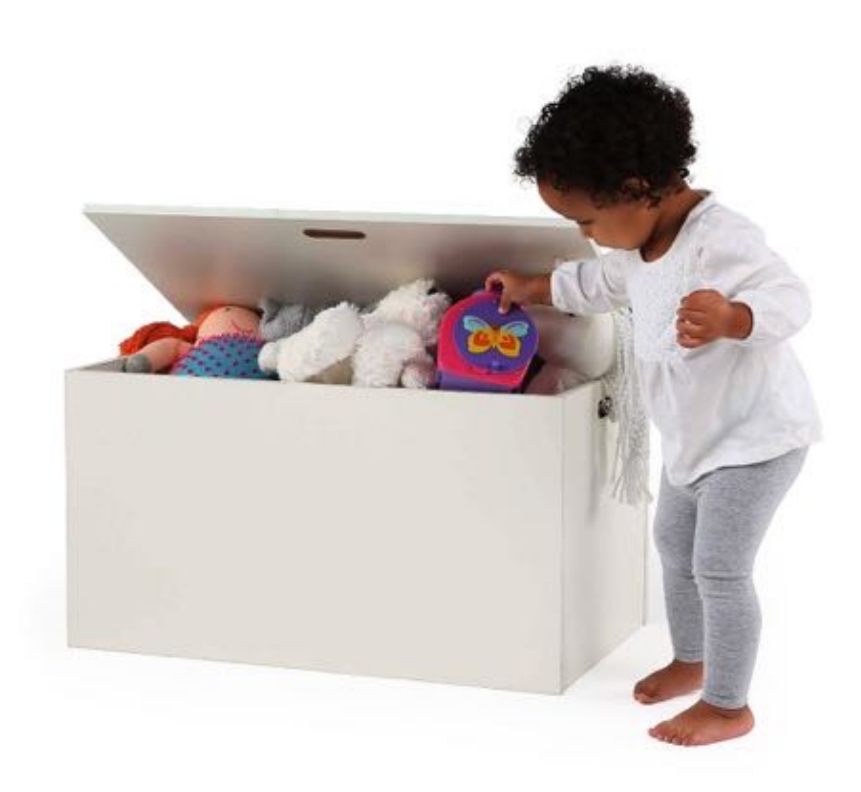

Python

语

言

基

#### Python数据类型概览

- 简单类型用来表示值
	- 整数int、浮点数float
	- 复数complex
	- 逻辑值bool、字符串str
- 容器类型用来组织这些值
	- 列表list、元组tuple
	- 集合set、字典dict
- 数据类型之间几乎都可以转换

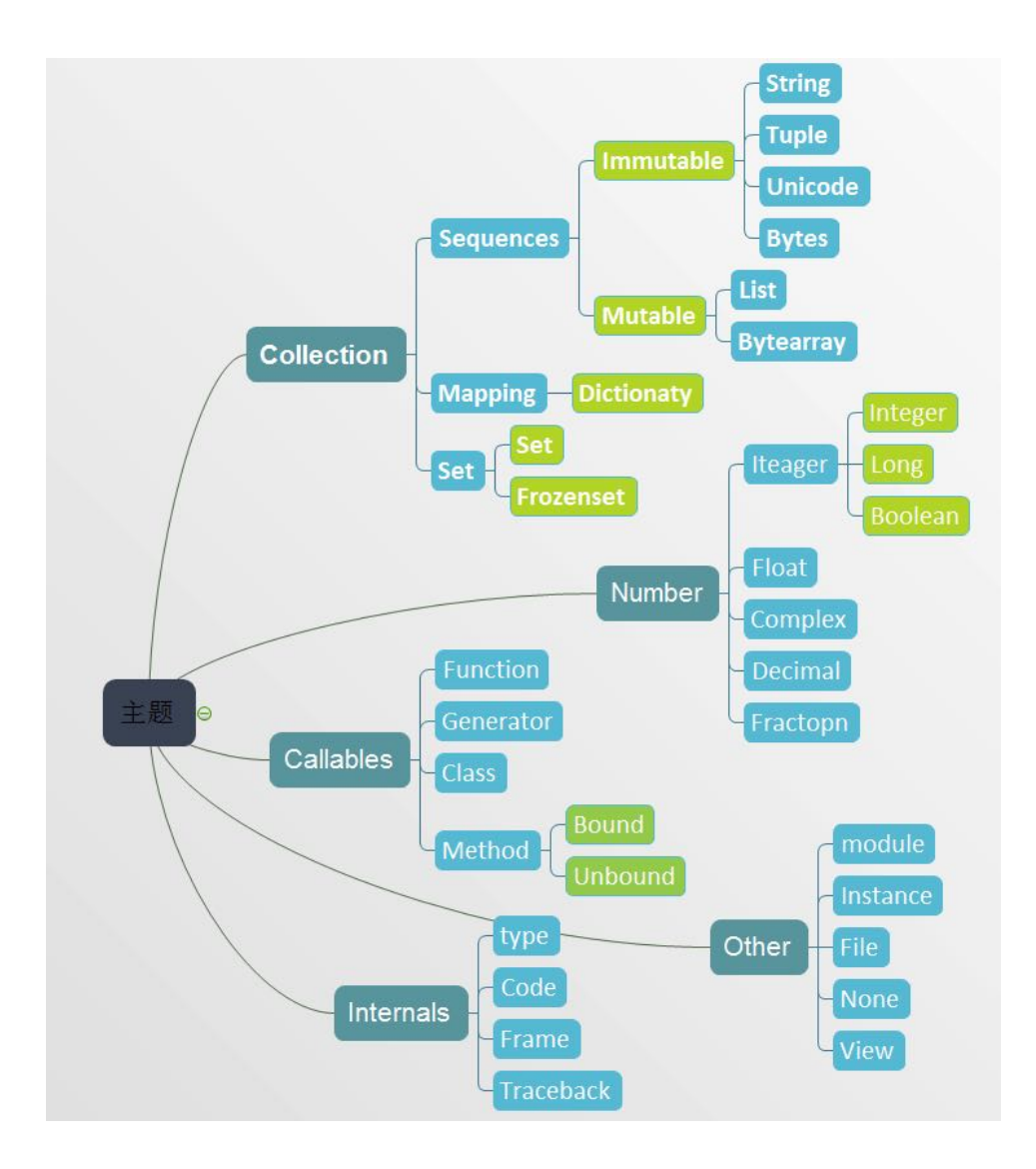

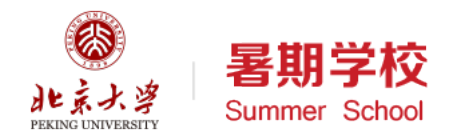

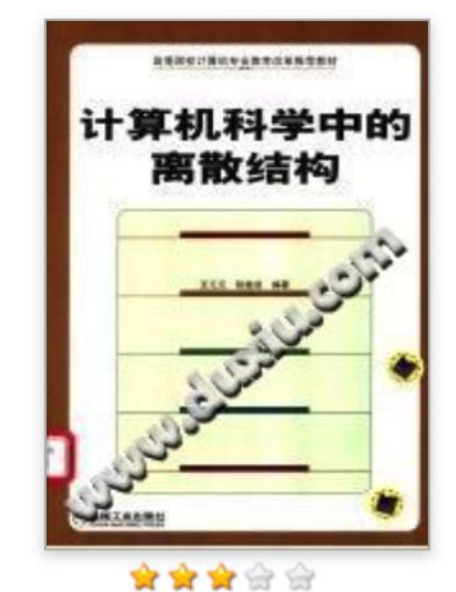

被引用指数0.0272

被图书引用册数5

#### 计算机科学中的离散结构

作者:王元元,张桂芸编著 出版发行: 北京: 机械工业出版社, 2004.01

ISBN号: 7-111-12939-3

页数: 302

丛书名:高等院校计算机专业教育改革推荐教材

原书定价: 28.00

开本: 26cm

主题词:离散数学(学科:高等学校)离散数学

中图法分类号: O158 (数理科学和化学->数学->代数、数论、组合理论->离散数学)

内容提要: 高等院校计算机专业教育改革推荐教材:该教材涵盖了经典的"离散结构"或"离散数学"课程的主要内容,包括集合论基础、逻辑代数、形 式系统与形式推理、组合论基础等内容。

• 有哪些数据项? □ ☆

- 分别是什么数据类型?
- 有容器类型么?

参考文献格式:王元元,张桂芸编著. 计算机科学中的离散结构[M]. 北京: 机械工业出版社, 2004.01.

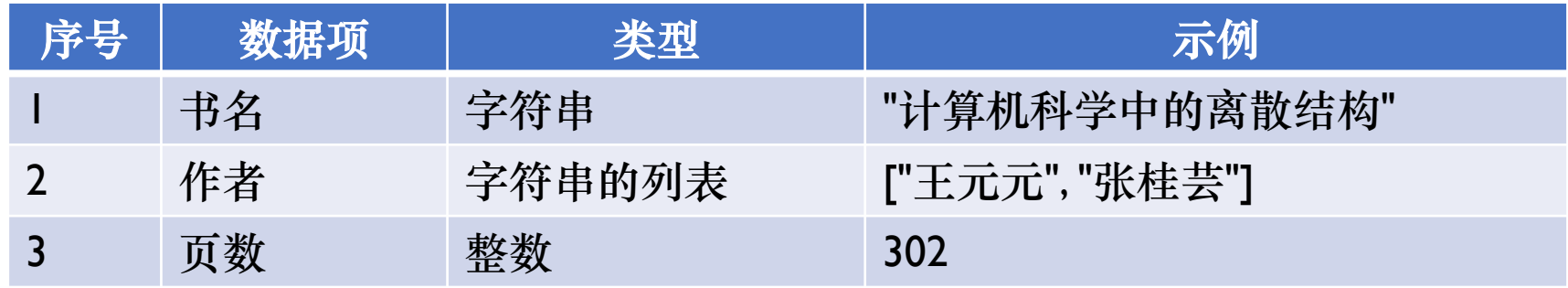

## 【H2】生活中的数据分析

- 指出有哪些数据项?
	- 10项以上
- 分别是什么数据类型?
- 指出其中的容器类型?
- 以京东商城为例
	- 对手机进行数据分析
	- 对鞋子进行数据分析
	- 对商品评价进行数据分析

病

弘公 chool

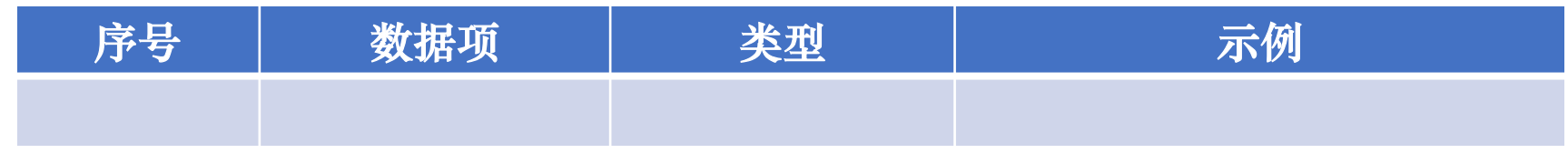

交一个doc/pdf文件

# 自动计算过程

- "冯·诺依曼结构"计算机
- 计算机内部运行过程
- 基本计算语句

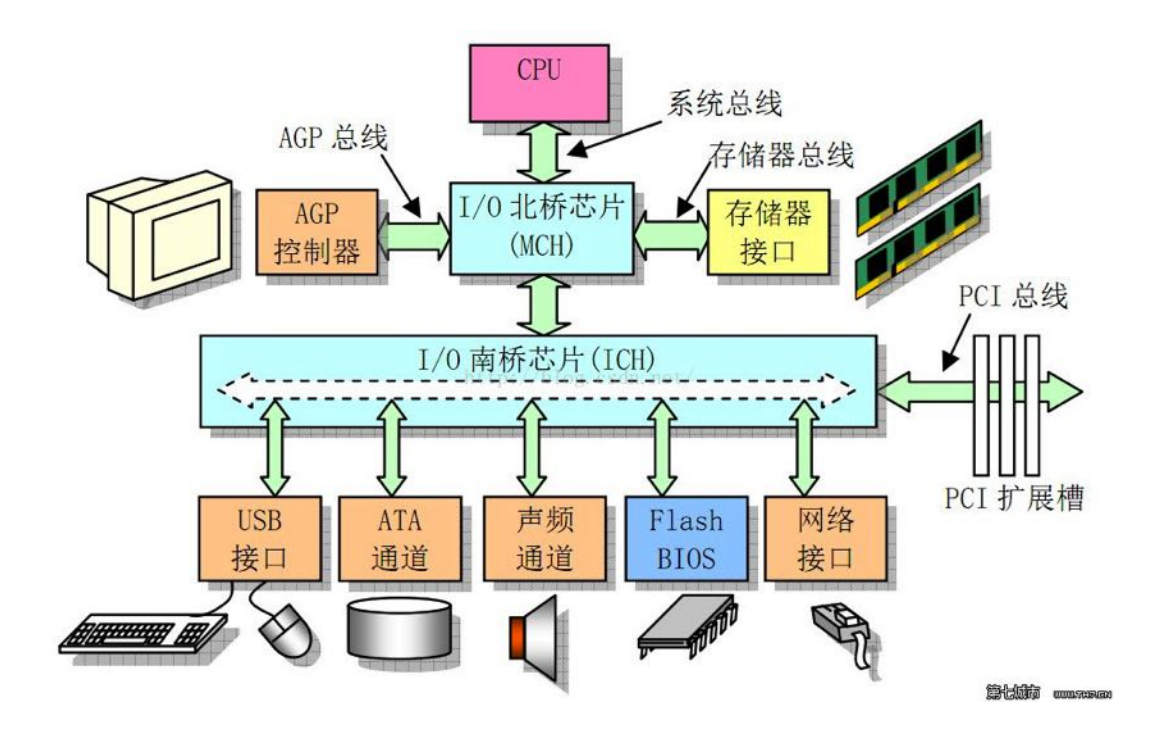

## "冯·诺依曼结构"计算机

- "计算机之父"冯·诺依曼
	- 20世纪最重要的数学家之一
	- 现代计算机、博弈论、核武器和 生化武器等领域的科 学全才
- 设计制造第一台电子计算机 ENIAC时提出了"冯·诺依曼结 构"

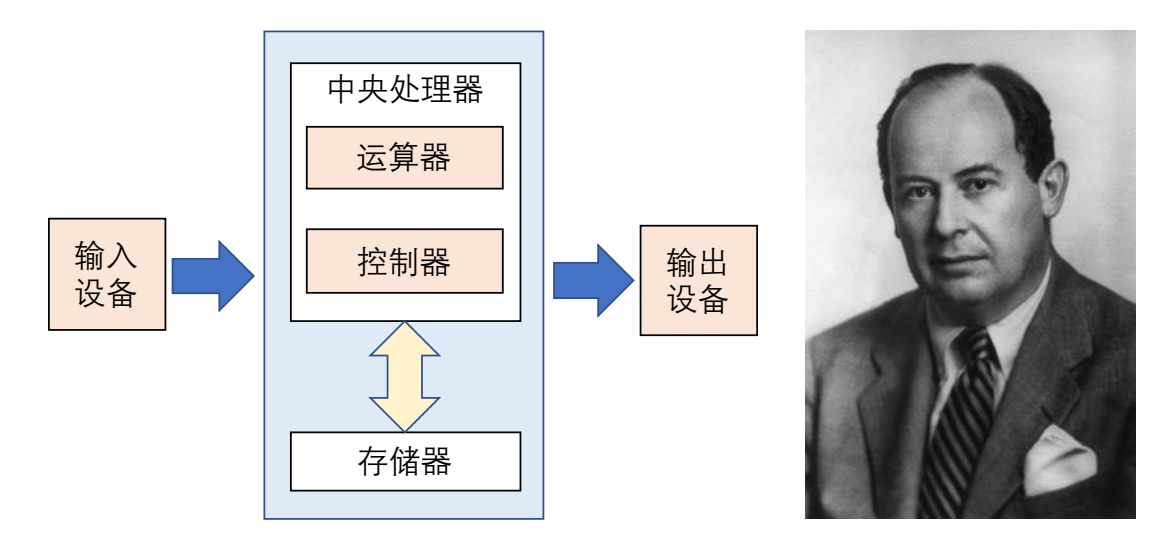

#### "冯·诺依曼结构"计算机

#### • 计算机硬件五大部件

- 运算器: 进行算术和逻辑运算
- 控制器:控制计算机持续协调运 行
- 存储器:存储数据和程序
- 输入设备:从计算机外部获取数 据(如键盘、鼠标)
- 输出设备:将计算结果反馈给外 界(如显示器、打印机)

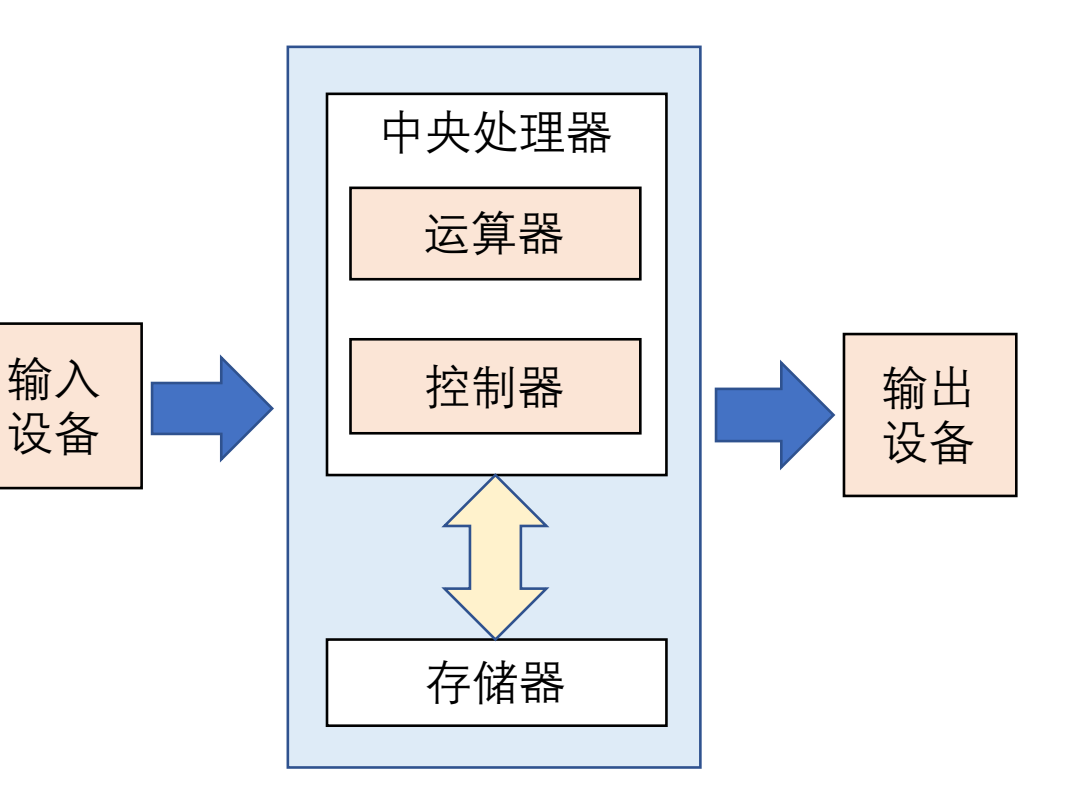

计算机内部运行过程

#### • 基本步骤

- ① 控制器从存储器中取出程序语 句,和所需的额外数据;
- ② 数据齐全的语句交给运算器进 行算术或者逻辑运算;
- ③ 运算结果再存回存储器;
- ④ 控制器确定下一条程序语句, 回到步骤(1)继续。

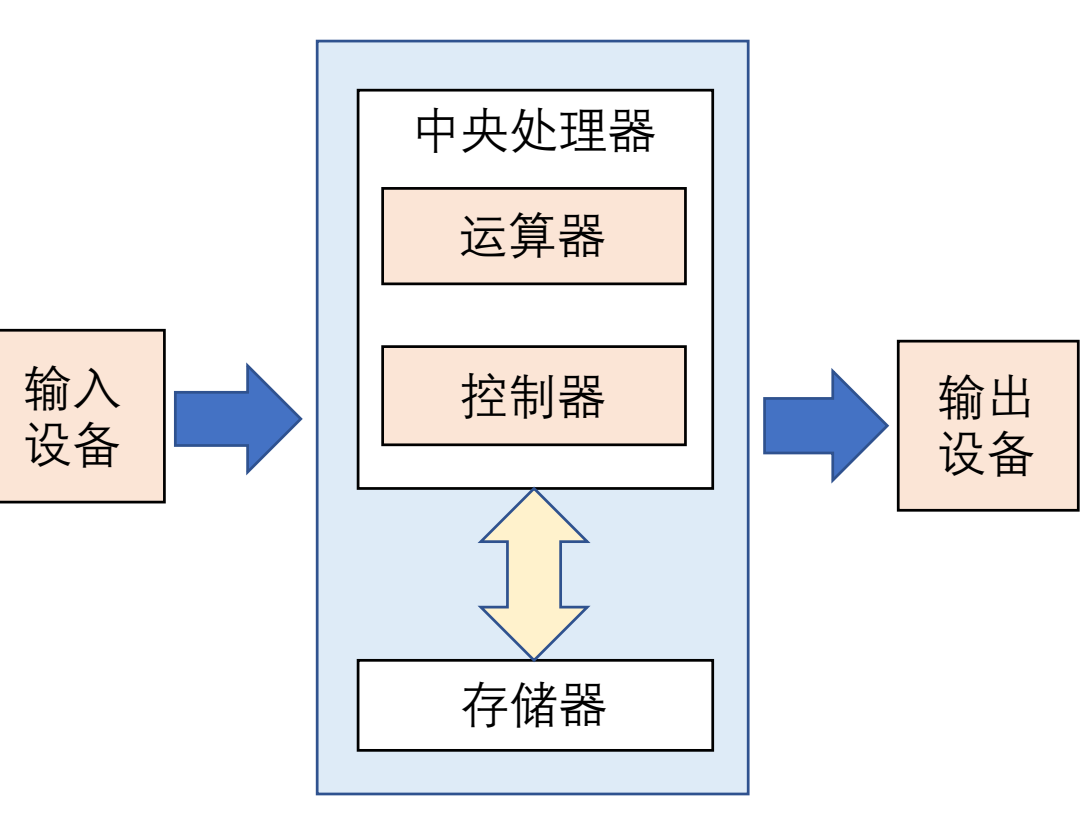

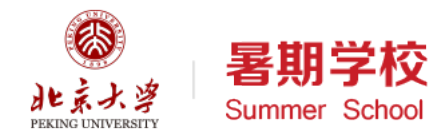

## 基本计算语句

- 赋值语句
	- <变量> = <表达式>
- Python语言的赋值语句很好地 结合了"计算"和"存储"
- 赋值语句的执行语义为:
	- 计算表达式的值,存储起来
	- 贴上变量标签以便将来引用
- 与计算机运行过程中的"计算" 和"存储"相对应

height =  $8848$  $e$ vertex $t$  = 8844.43

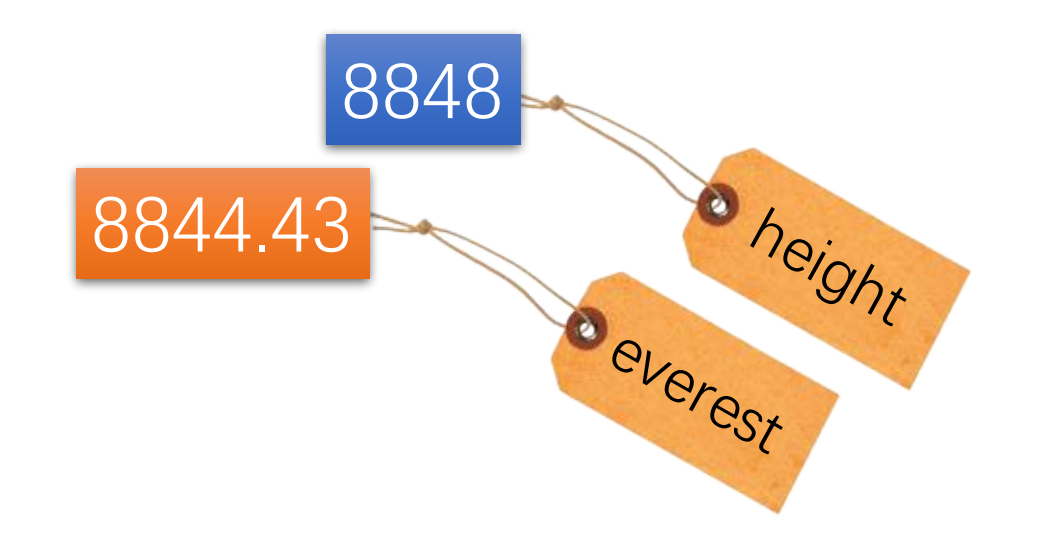

与

应

用

#### 基本计算语句

- "控制器确定下一条程序语句" 即对应"控制"
- 一个程序的很多语句,在存储 器中的排列,就像在火车站买 票一样排成一个队列
- 思考:下一条语句仅仅是"语 句队列 中的后一条"一种情况 吗?

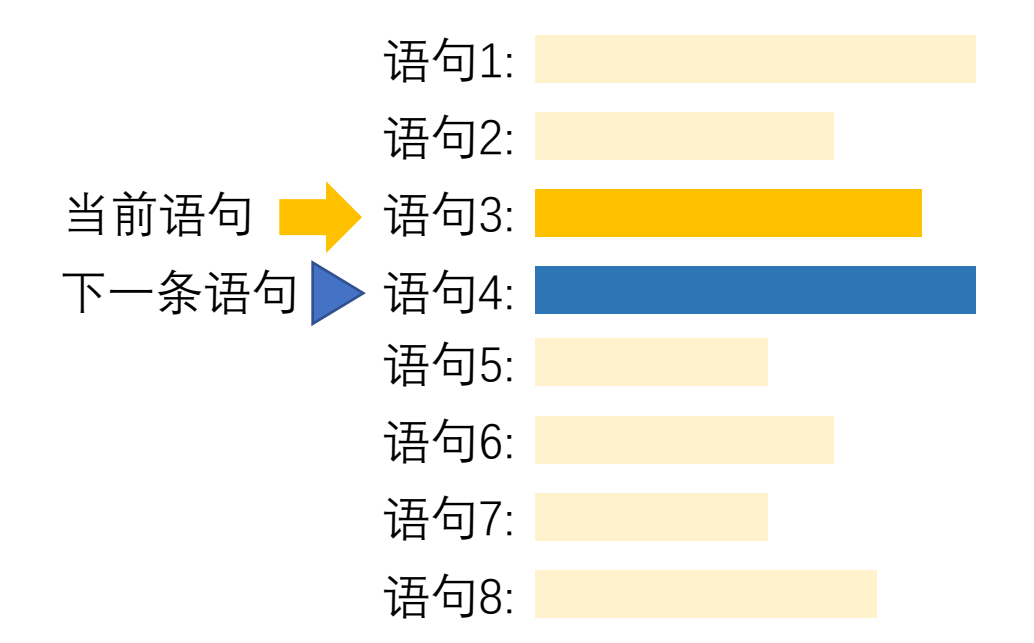

计算和控制流

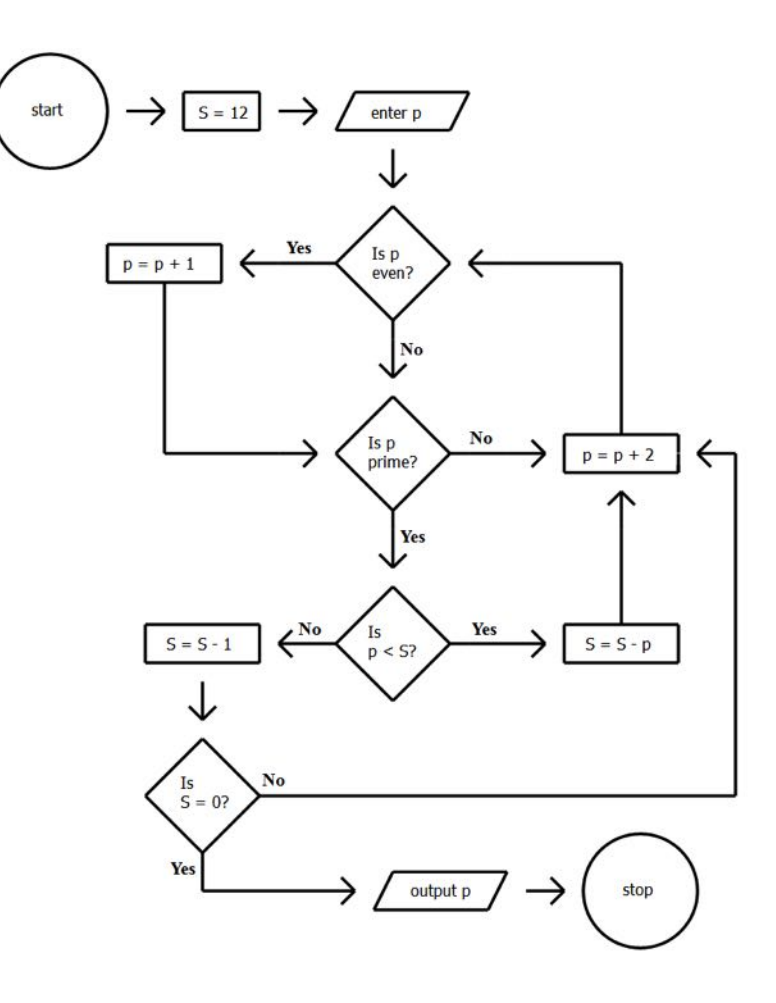

- 计算与流程
- 运算语句
- 控制流语句
	- 决定下一条语句

#### 计算与流程

- 数据是对现实世界处理和过程 的抽象
- 各种类型的数据对象
- 可以通过各种运算组织成复杂 的表达式

```
>> 12 * 34.5 + 23.4437.4
>> ('abc' + '123') * 3
'abc123abc123abc123'
>>>
>>> import math
\gg math.sqrt(12)
3.4641016151377544
```
运算语句

Python

语

言

基

础

与

应

用

- 将表达式赋值给变量进行引用
- 赋值语句用来实现处理与暂存
	- 表达式计算
	- 函数调用
	- 赋值

```
>> n = 12 * 34
>> n
408
>> p2 = math.sqrt(2)
>> p2
1.4142135623730951
>> pfg = math.sqrt
>> pfg
<built-in function sqrt>
\gg pfg(2)1.4142135623730951
```
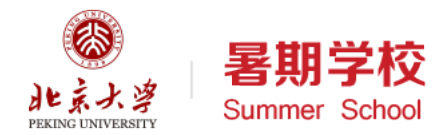

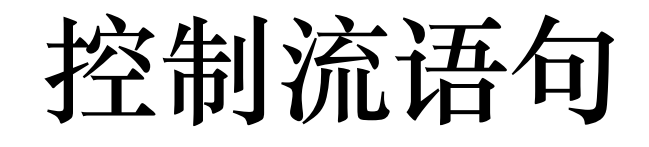

• 控制流语句用来组织语句描述过程

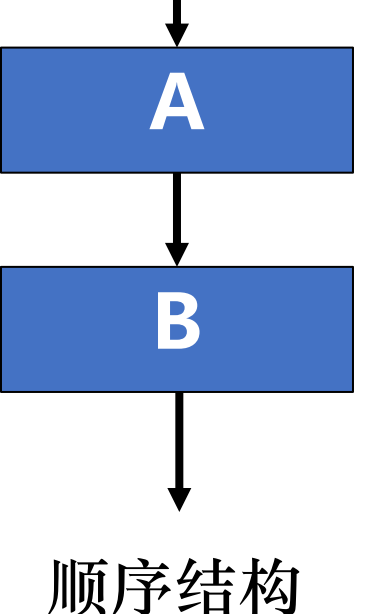

三角形.py ×

import turtle t=turtle.Turtle() t.color('green')  $t.forward(100)$  $t. right(120)$  $t.$  forward $(100)$  $t. right(120)$ t.forward(100)  $t. right(120)$ 

t.hideturtle() turtle.done()

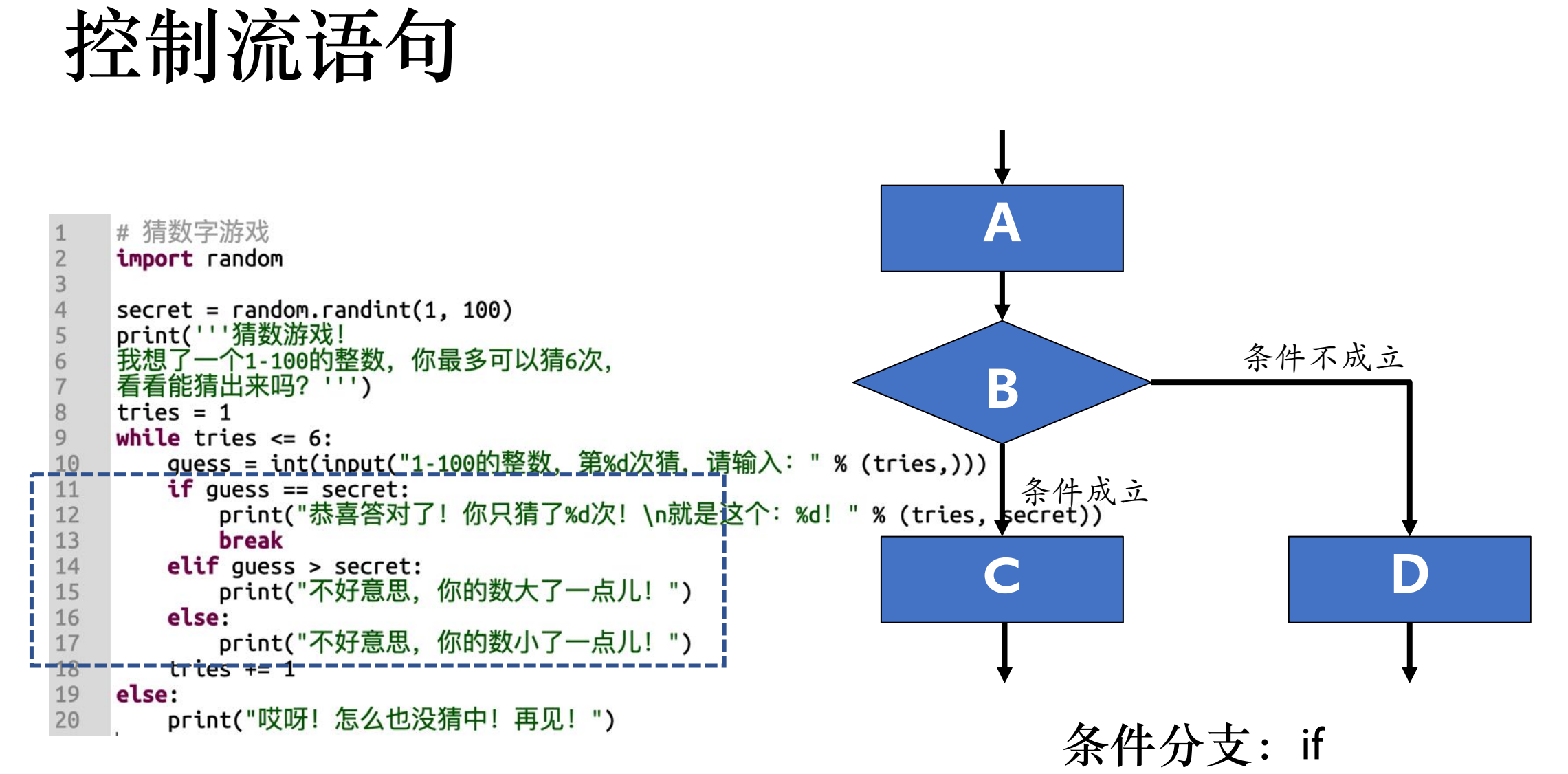

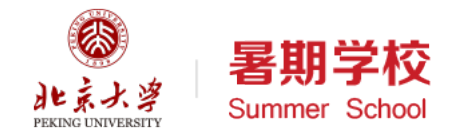

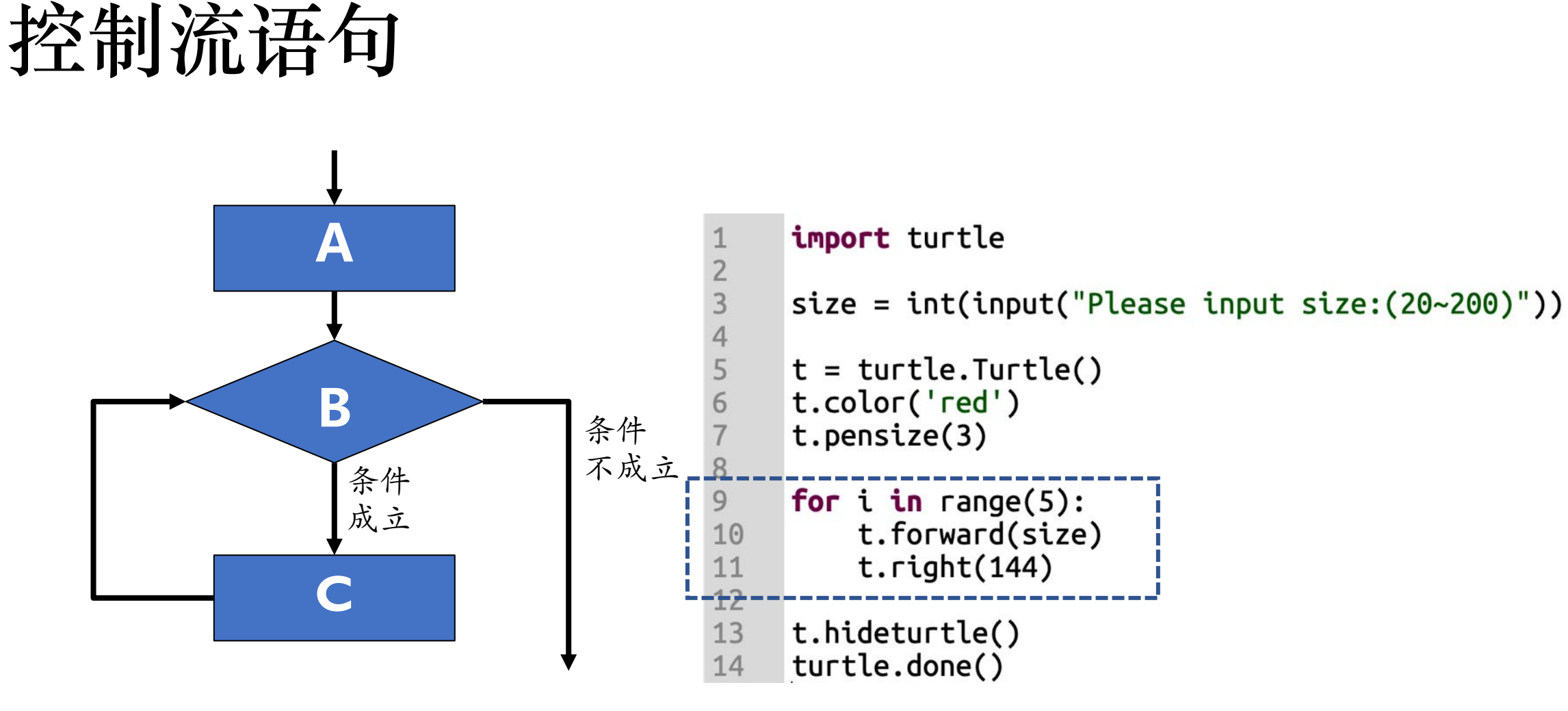

循环结构for、while

```
分析程序流程 2008年12月
    import turtle
\overline{2}\mathbf{3}size = int(input("Please input size:(20~200)"))t = \text{turb.}Turtle()
5
    t.color('red')
6
    t.pensize(3)
8
    for i in range(5):
9t.forward(size)
10
        t.right(144)111213
    t.hideturtle()
14
    turtle.done()
```
打印显示

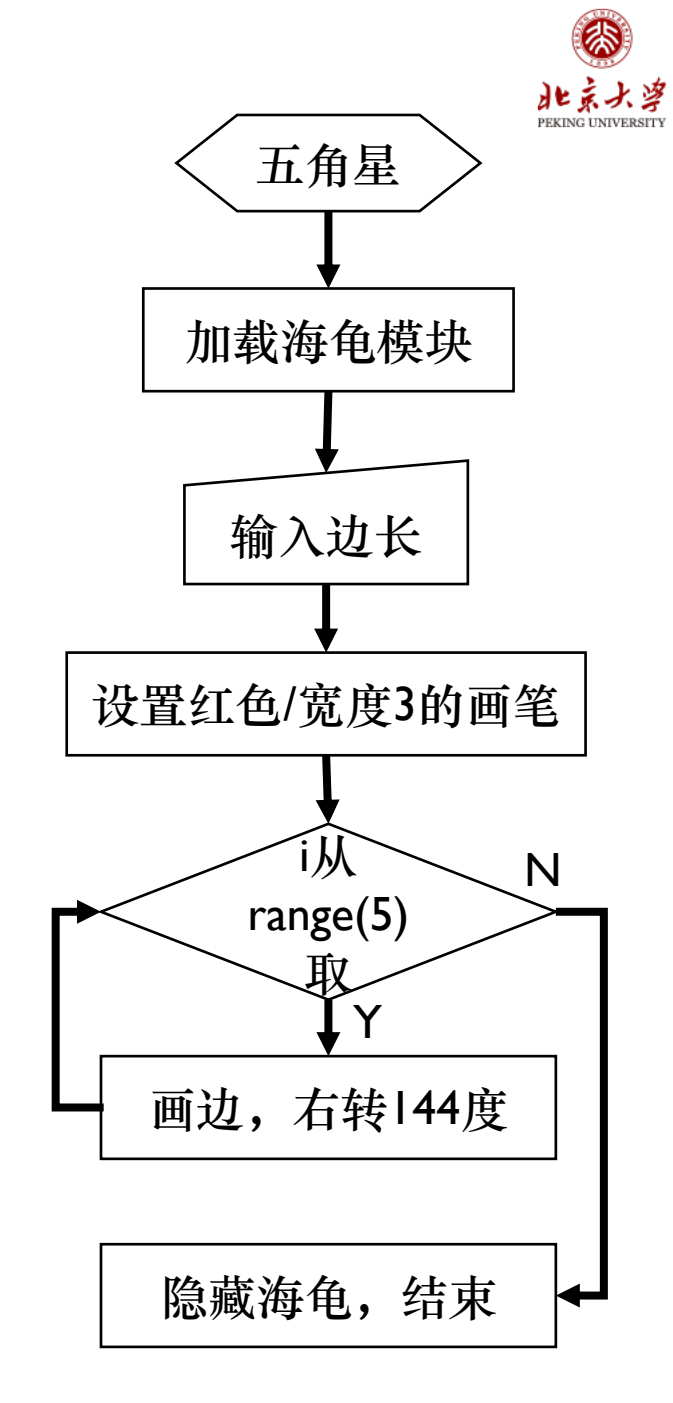

暑期学校

Summer School

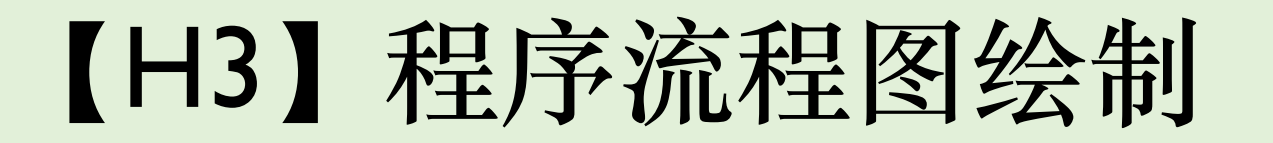

```
import random
\frac{1}{2} 3 4
     menu = ['coffee", "tea", "cola", "milk", "water"]print("Menu:", menu)
\frac{5}{6}name = input("Your name please;")drink = random.choc(e(\text{menu})print("Hello", name, "! Enjoy your", drink)
```
**AS** 

⊟ #0 A

chool

#### 【H3】程序流程图绘制

# 猜数字游戏

import random  $secret = random.random(1, 100)$ print('''猜数游戏! 我想了一个1-100的整数,你最多可以猜6次, 看看能猜出来吗? ''') tries  $= 1$ 8 while tries  $\leq 6$ : 9 guess = int(input("1-100的整数, 第%d次猜, 请输入: " % (tries,))) 10  $if guess == secret:$  $11$ print("恭喜答对了! 你只猜了%d次! \n就是这个: %d! " % (tries, secret)) 12 13 break  $elif guess > secret:$ 14 print("不好意思, 你的数大了一点儿! ") 15 16 else: print("不好意思,你的数小了一点儿!") 17 18 tries  $+= 1$ 19 else: print("哎呀! 怎么也没猜中! 再见! ") 20

**AS** 

<sup>申</sup>"飞

chool

#### Python语言概览

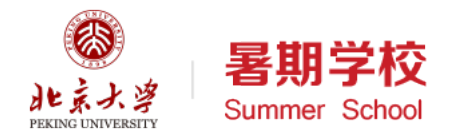

#### 数据对象和组织 网络阿拉伯 计二级值和控制流

- 对现实世界实体和概念的抽象
- 分为简单类型和容器类型
- 简单类型用来表示值
	- 整数int、浮点数float、复数 complex、逻辑值bool、字符串str
- 容器类型用来组织这些值
	- 列表list、元组tuple、集合set、字 典dict
- 数据类型之间几乎都可以转换

- 对现实世界处理和过程的抽象
- 分为运算语句和控制流语句
- 运算语句用来实现处理与暂存
	- 表达式计算、函数调用、赋值
- 控制流语句用来组织语句描述 过程
	- 顺序、条件分支、循环
- 定义语句也用来组织语句,描 述一个包含一系列处理过程的 计算单元
	- 函数定义、类定义

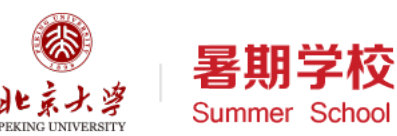

#### Python数据类型:整数int、浮点数float

- 整数最大的特点是不限制大小
- 浮点数受到17位有效数字的限制 • IEEE 754标准
- 常见的运算包括加、减、乘、除、 整除、求余、幂指数等
- 浮点数的操作也差不多
	- 判断相等要特别注意
- 一些常用的数学函数如 sqrt/sin/cos等都在math模块中
	- import math
	- math.sqrt(2)

```
>> 5
5
>> -100-100>> 5 + 8
13
>> 90 - 10
80
>> 4 * 728
>> 7 / 23.5>> 7 // 2
3
>> 7 % 3>> 3 ** 4
81
>> 2 ** 100
1267650600228229401496703205376
\gg divmod(9, 5)
(1, 4)>>
```
## 整数的进制:用几个符号表示数?

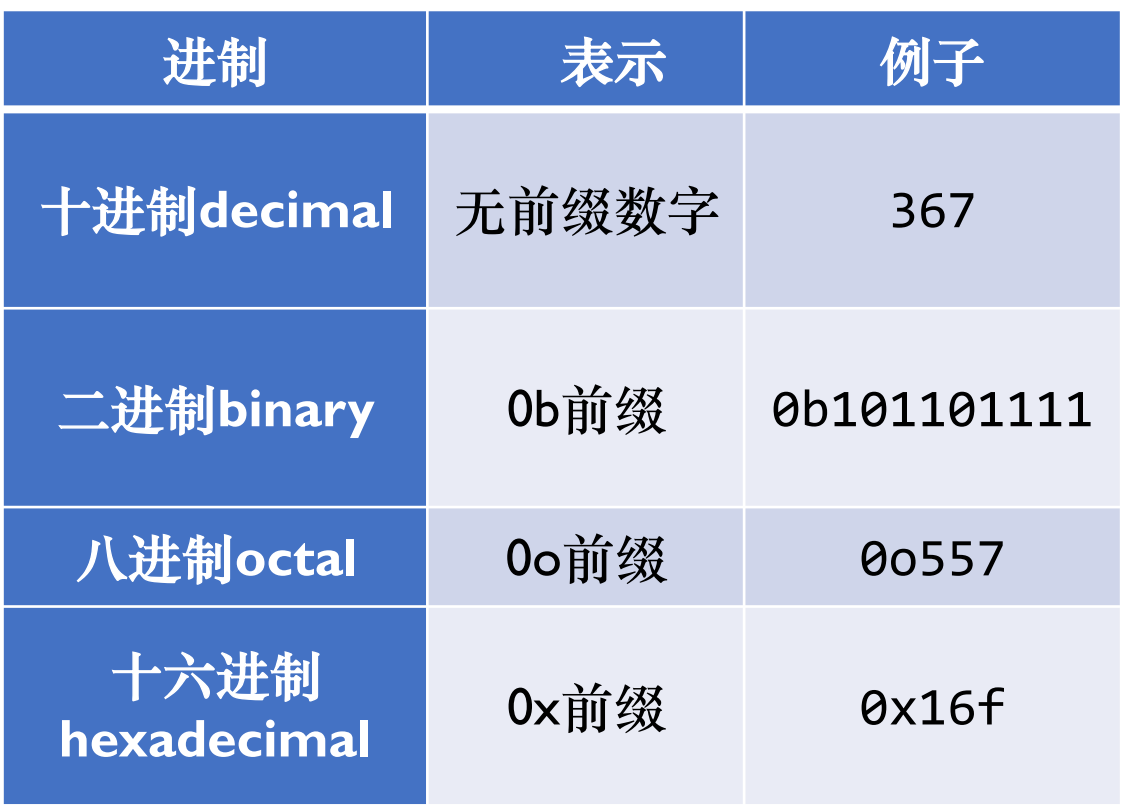

- 可以用各种进制表示整数
- 也可以转为字符串  $\cdot$  str(), bin(), oct(), hex()
- 浮点数可以转为十六进制 • float.hex()

 $\gg$  float.hex $(1.23)$ '0x1.3ae147ae147aep+0'  $\gg$  (1.23). hex() '0x1.3ae147ae147aep+0'

#### 浮点数的精度问题

- 计算机内部用二进制保存数值,
- 十进制的有限小数转为二进制 可能变成无限循环小数
	- $(0.1)_{10}$  =  $(0.000110011001...)$
	- 四舍五入将产生误差
- 浮点数判断相等不能简单用相 等关系符判断
- 可以视数值取小数点后固定位 数进行四舍五入再判断相等

 $\gg$  0.2+0.1 0.30000000000000004  $\gg$  0.2+0.1==0.3 False >>>  $round(0.2+0.1, 10) == round(0.3, 10)$ **True**  $>>$ 

#### 数值常见的运算和比较

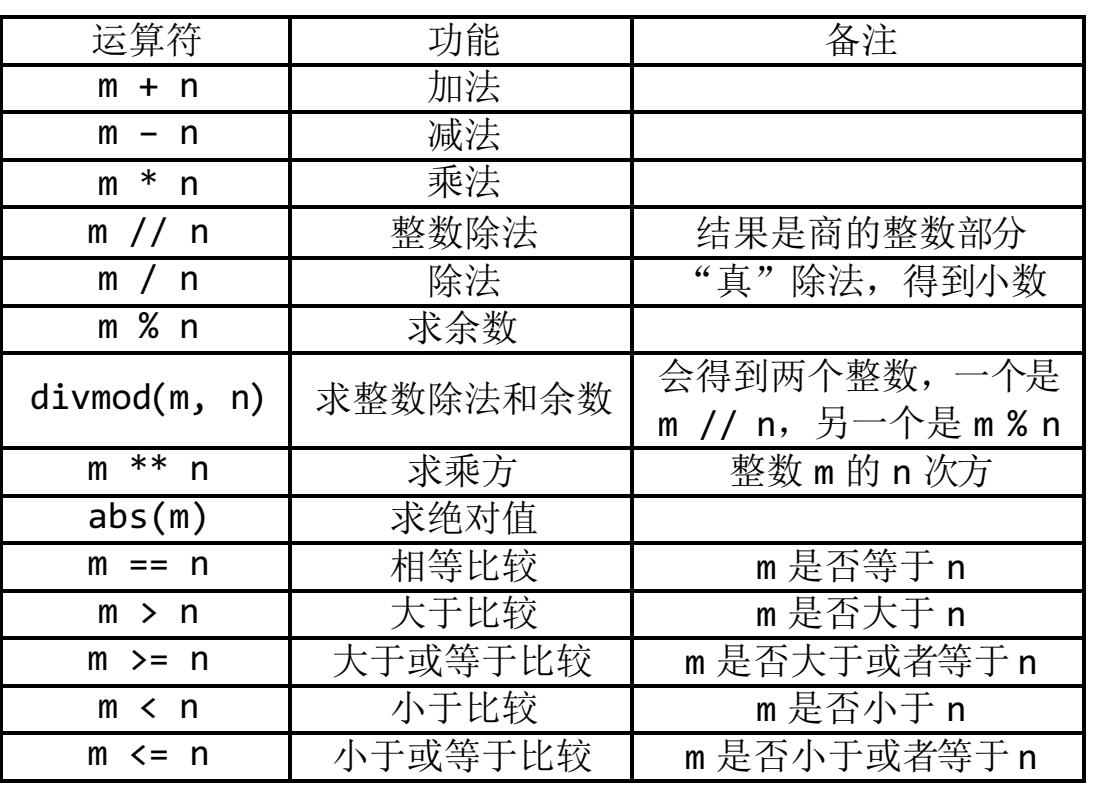

• 可以进行连续比较判断  $>> 7 > 3 > = 3$ **True**  $>> 12 < 23 < 22$ False  $\Rightarrow$  m, n = 4, 8  $>> 1$  <= m < n <= 10 True

## Python数据类型:复数

- Python内置复数类型
	- <class 'complex'>
- 支持所有常见的复数计算
	- abs函数支持复数取模运算
- 对复数处理的数学函数在模块 cmath中
	- import cmath
	- cmath.sqrt(1+2j)

```
>> 1+3j(1+3j)\Rightarrow (1+2j)*(2+3j)(-4+7j)\Rightarrow (1+2j)/(2+3j)(0.6153846153846154+0.07692307692307691j)\Rightarrow (1+2i)**2(-3+4j)\gg (1+2j). imag
2.0\gg (1+2j). real
1.0
>>\gg abs(1+2j)
2.23606797749979
```
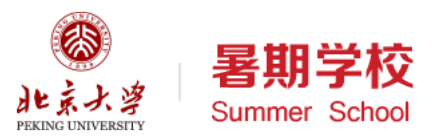

#### Python数据类型:复数的形式转换

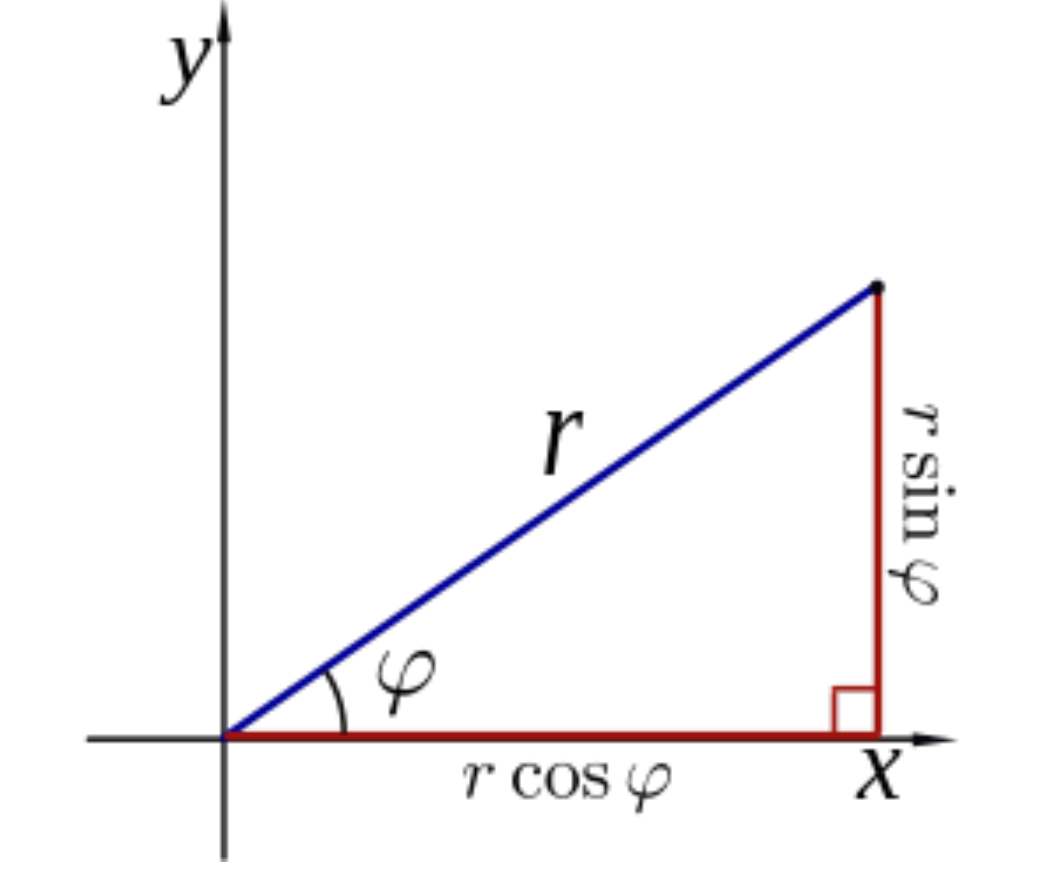

polar:极坐标 rect:直角坐标

>>> import cmath >>> cmath.polar(3+4j)  $(5.0, 0.9272952180016122)$ >>> cmath.rect(1, cmath.pi)  $(-1+1.2246467991473532e-16j)$  $\boldsymbol{\gt}\boldsymbol{>}>$ 

## 数据对象和命名

- Python语言中几乎所有的事物 都是对象(Object)
	- 对象有类型 (type) 和值 (value)
	- 对象有独一无二的标识(id)
	- 对象有一些属性(attribute)
	- 对象还有行为(方法method)

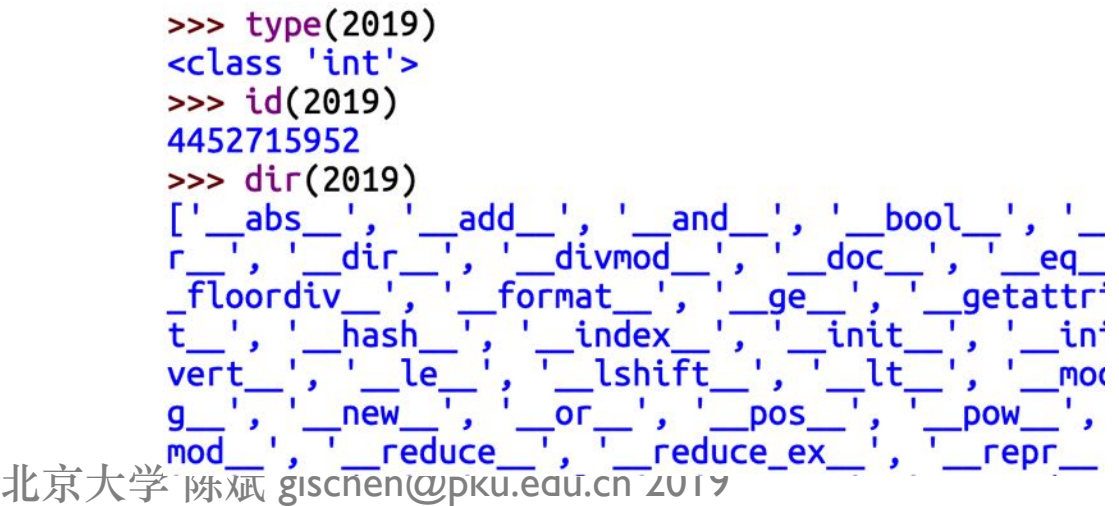

- 例如:某个人(object)
	- 人类 (type), 物质躯体 (value)
	- 此人有独特的生理标识(id)
	- 此人有一些特征 (attribute)
	- 此人还可以做一些事(method)

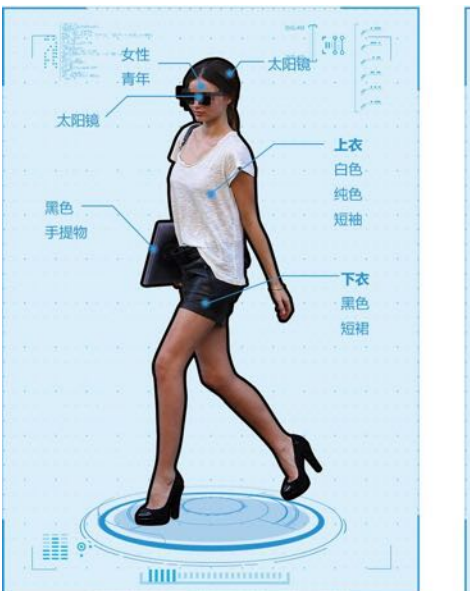

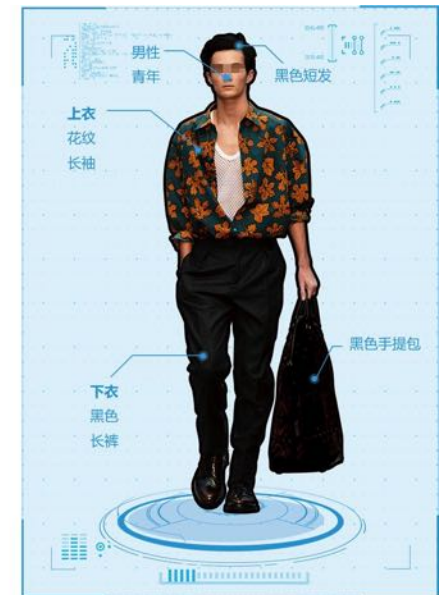

#### 给数据对象命名:赋值(assignment)

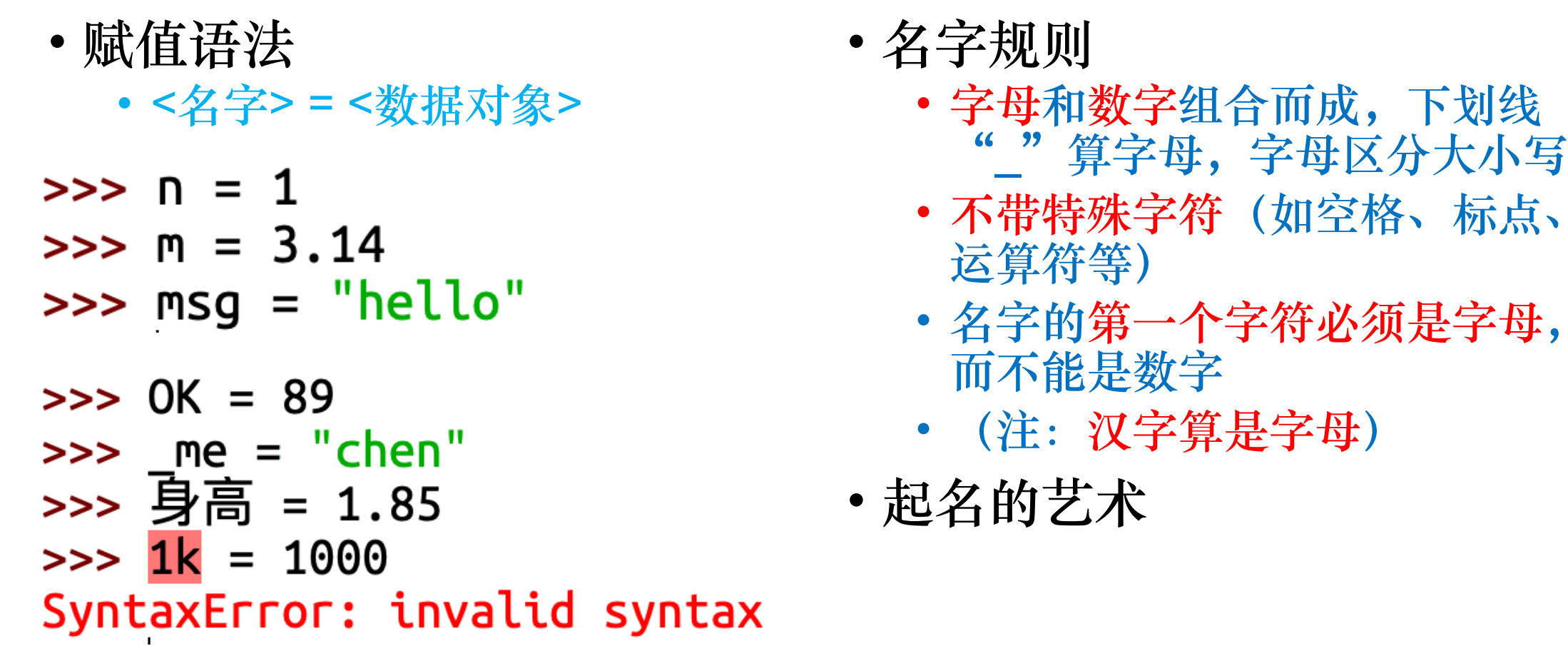

Python

语

言

基

础

与

应

用
## 名字(Name)与变量(Variable)

- 名字像一个标签, 通过赋值来 "贴"在某个数据对象上
- 名字和数据对象的关联,称为 引用。
- 关联数值后的名字,就拥有了 数据对象的值(value)、类型 (type) 和标识 (id)
- 一个数据对象可以和多个名字 关联

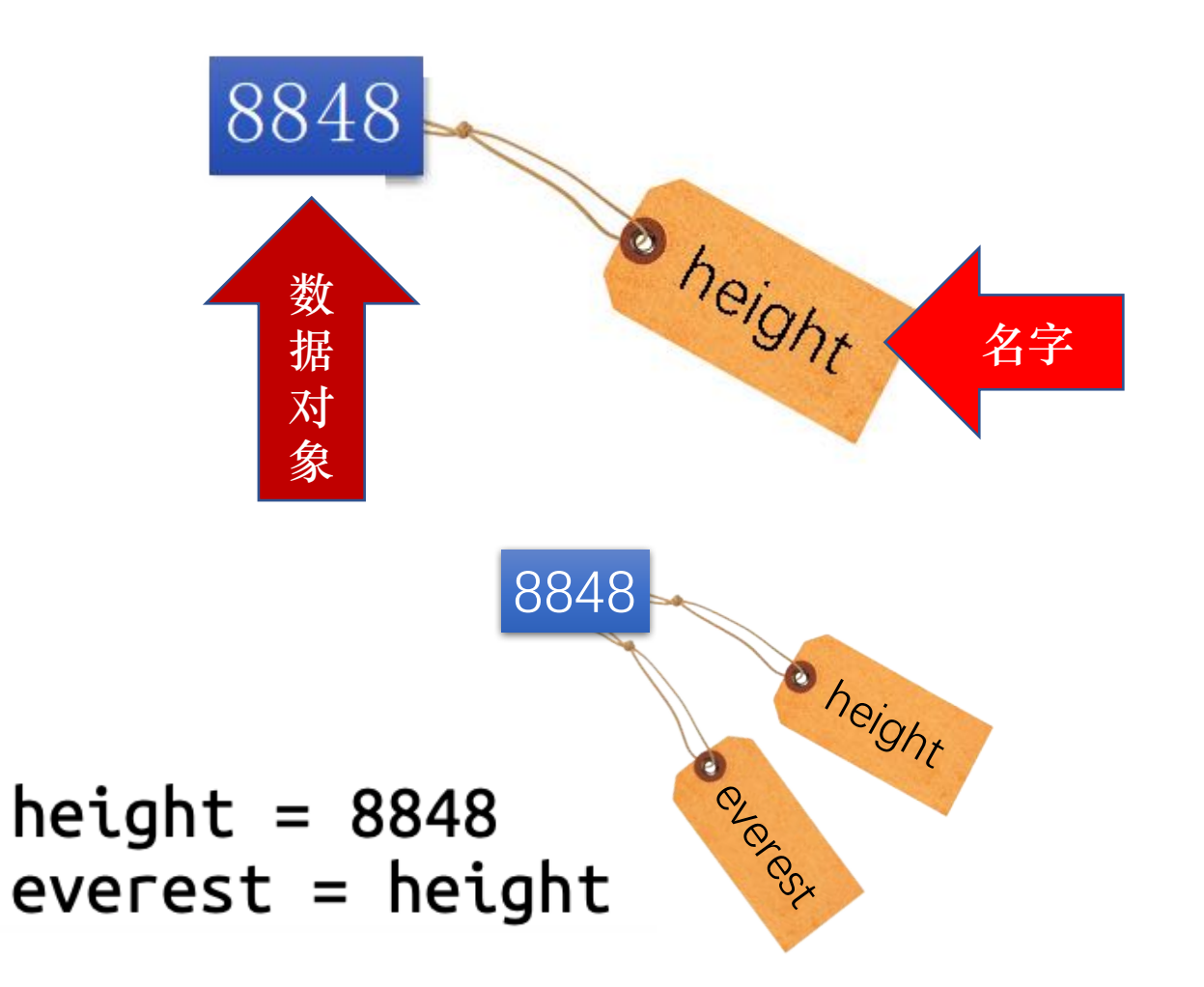

### 名字(Name)与变量(Variable)

• 与数值关联的名字也称作变量, 表示名字的值和类型可以随时 变化。

```
height = 8848everest = heighteverest = 8844.43
```
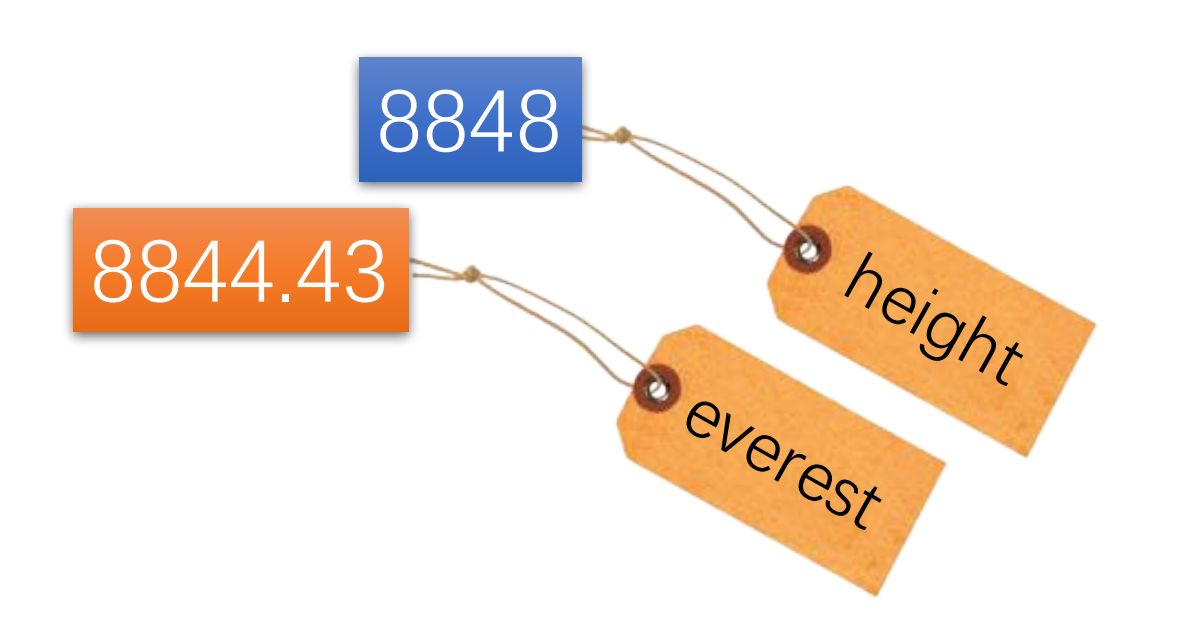

Python 语 言 基 础 与 应 用

## 名字(Name)与变量(Variable)

- 变量可以随时指向任何一个数据对象
	- 比如True, 1.02, 或者"Hello"
- 变量的类型随着指向的数据对象类型改变而改变!

```
\Rightarrow the sum = 0
>>> type(the sum)
<class 'int'>
\Rightarrow the sum = True
>>> type(the_sum)
<class 'bool'>
```
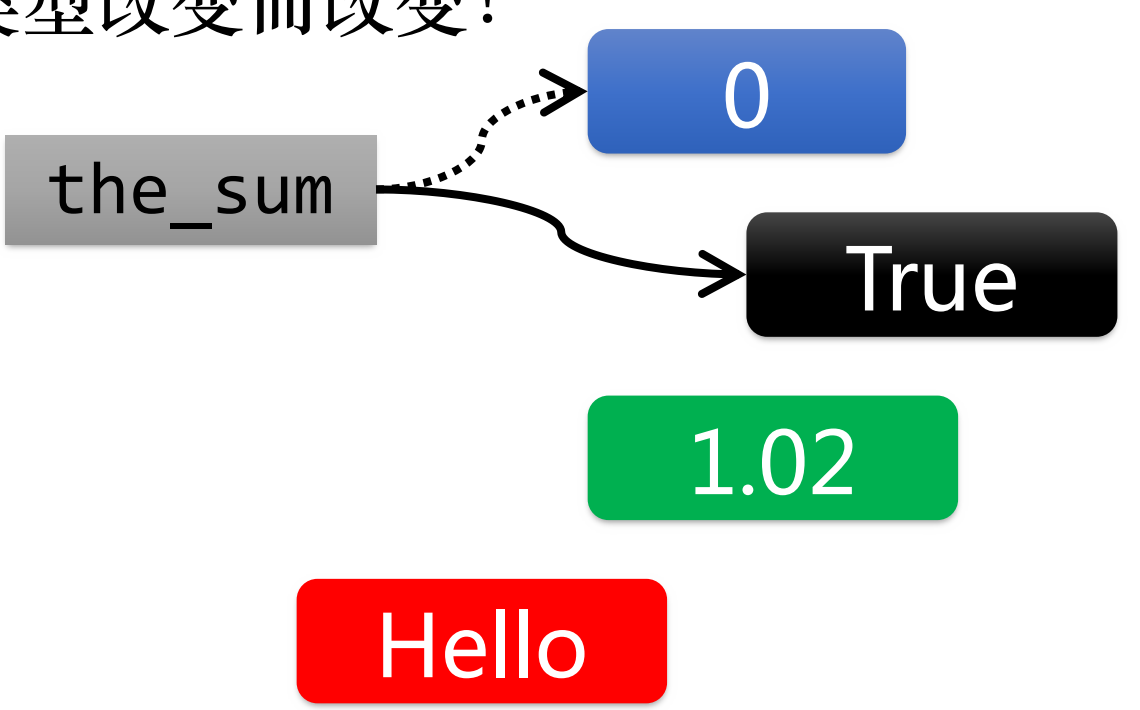

### 灵活多变的赋值语句

- 最基本的赋值语句形式 • <名字> = <数据对象>
- 合并赋值
	- $a = b = c = 1$
- 按顺序依次赋值
	- $a, b, c = 7, 8, 9$
- 简写自操作赋值语句
	- $price += 1$
	- price  $*=1.5$
	- price  $/=3 + 4$

```
\Rightarrow a = b = c = 1
>>\Rightarrow > a, b, c = 7, 8, 9
>>\Rightarrow price = 120
\gg price += 1\gg price *= 1.5
>>> price /= 2 + 1
```
### 海龟做图: turtle

- 模拟海龟在沙滩上爬行所描绘的轨迹,从LOGO语言借鉴而来 • 前进forward(n); 后退backward(n); 左转left(d); 右转right(d)
- 画笔:抬起落下、颜色、粗细
	- 抬起penup();落下pendown();笔色color();笔粗细pensize(n)
- 直接定位: goto(x, y)  $v = 160$
- 结束绘制:done()

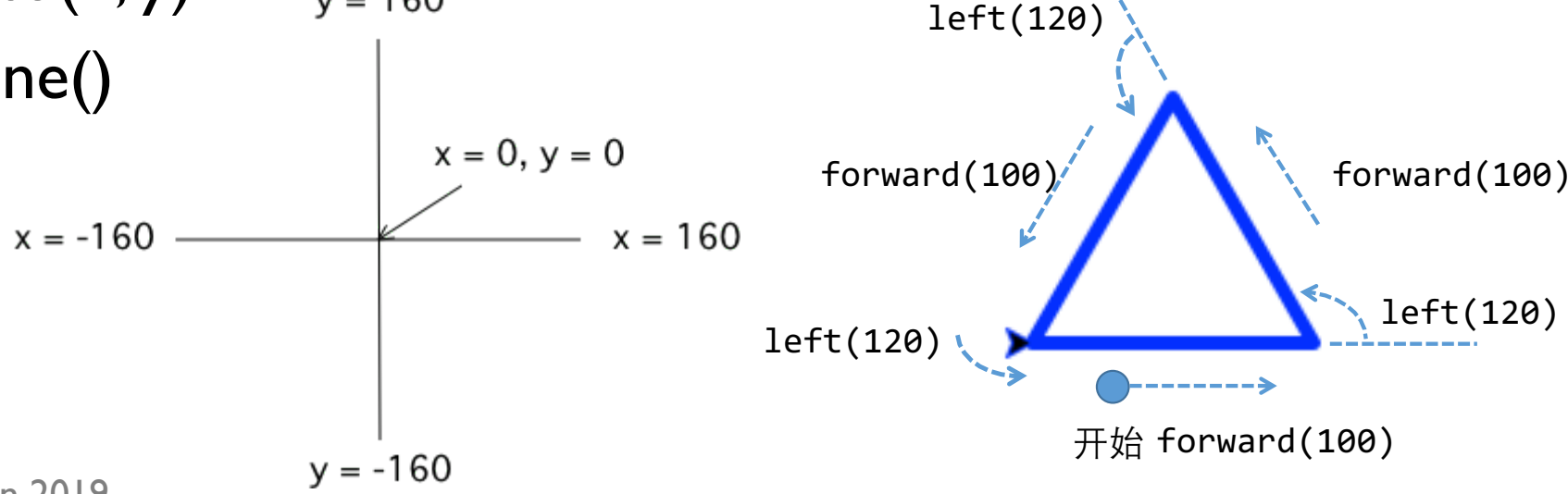

#### 作图程序模版

- 首先,导入turtle模块
- 然后,生成一只海龟
	- 可以做一些初始化设定
- 程序主体:用作图语句绘图
- 最后结束作图
	- · 可选隐藏海龟: t.hideturtle()

字校 # 1. 导入海龟模块 School *import* turtle # 2. 生成一只海龟, 做一些设定  $t = \text{turtle}.\text{Turtle}()$ t.color("blue") t.pensize(3) # 3. 用海龟作图 9  $t.$  forward $(100)$ 10 11  $t.right(60)$ 12  $t.pensize(5)$ t.backward(150) 13  $t. left(90)$ 14 t.color("brown" 15 16  $t.$  forward $(150)$ 17 # 4. 结束作图 18 t.hideturtle() 19 turtle.done() 20

样例:警示牌

- 填充fill
	- 设定填充颜色fillcolor
	- 开始填充begin\_fill
	- 结束填充end\_fill

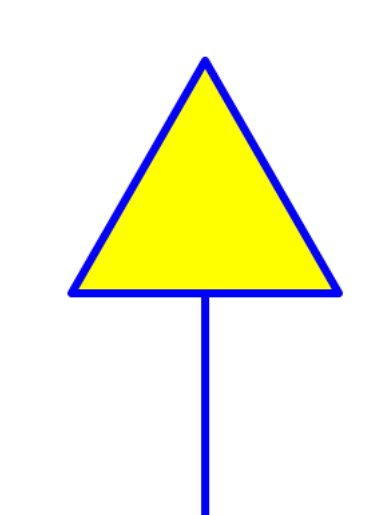

```
■ 2. 生成一只海龟, 做一些设定。
5
     t = \text{turtle}.\text{Turtle}()t.pencolor("blue")
6
     t.pensize(3)
\begin{array}{c} 8 \\ 9 \end{array}t.fillcolor("yellow")
     # 3. 用海龟作图
10
     t.lt(90)11
     t.fd(100)12t.rt(90)13
     t.begin_fill()14
     t.fd(50)15
16
     t.left(120)t.fd(100)17
     t. left(120)18
     t.fd(100)19
     t. left(120)20
     t.fd(50)21t.end_fill()22
```
## 海龟函数的小结

- 前进forward(n)后退backward(n)
	- 缩写: fd(n)、bk(n)
- 左转left(n)、右转right(n)
	- 缩写: lt(n)、rt(n)
- 画笔
	- 笔画颜色pencolor(颜色名称)
	- 笔画粗细pensize(n)
- 抬笔penup()、落笔pendown()
	- 缩写pu()、pd()
- 画圆: circle(半径,角度)
- 画点: dot(大小, 颜色)
- 填充
	- 填充颜色fillcolor(颜色名称)
	- 填充开始begin\_fill()
	- 填充结束end fill()
- 坐标控制
	- 直接到达goto(x,y)
	- 获取坐标position()
	- 计算距离distance(x,y)

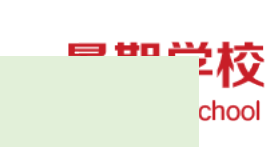

**AS** 

### 随堂作业:绘制完整的三角警示牌

- 填充: begin\_fill, end\_fill
- 画圆: circle
- 画点:dot

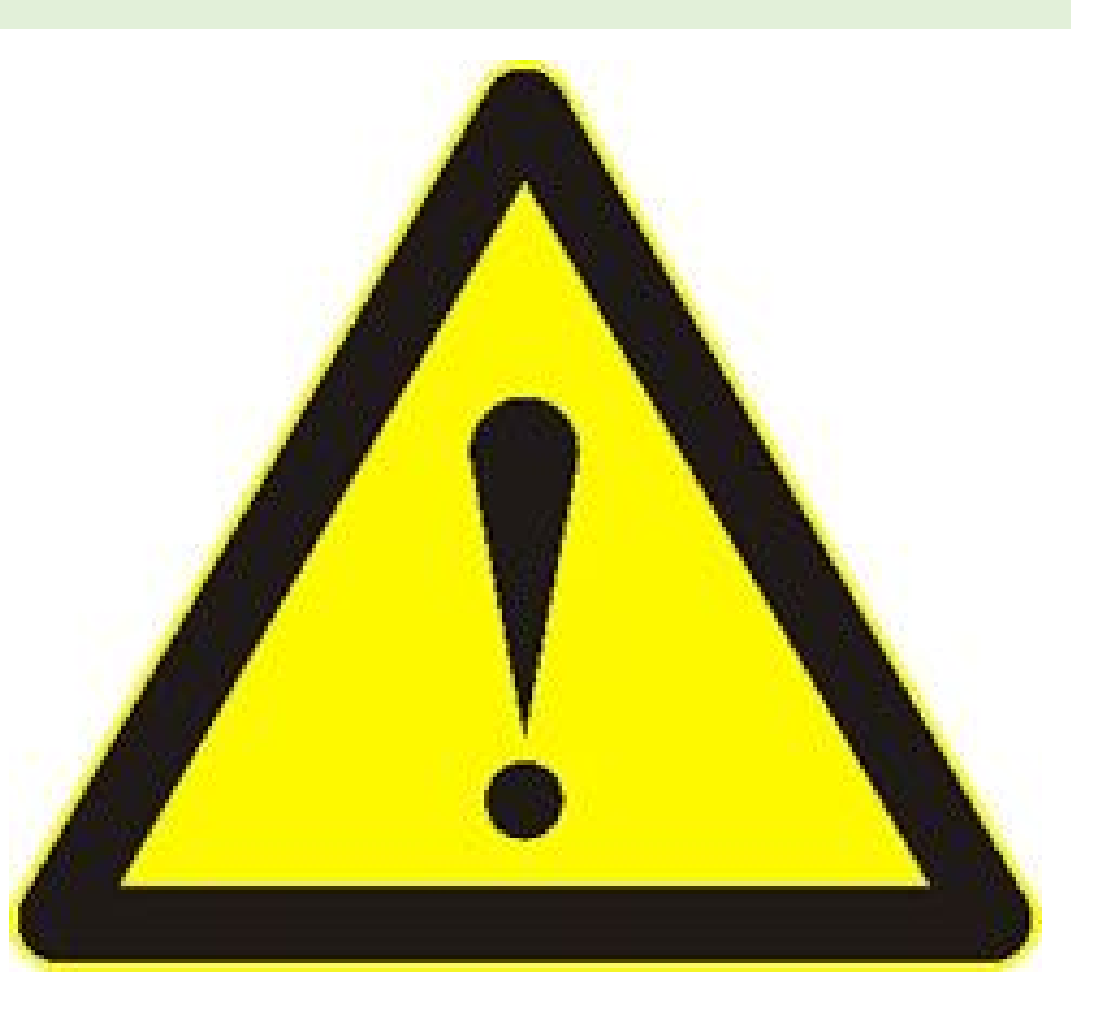

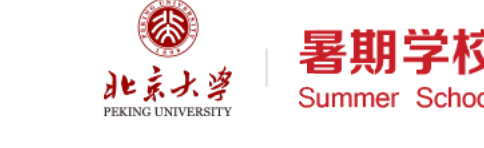

### 逻辑类型: bool

- 用来作为判断条件,是逻辑推 理的基础
	- 仅有两个值: True、False
- 数值的比较得到逻辑值 •  $3 > 4$
- 逻辑值也有自己的运算
	- and, or, not
- 可以让计算机根据情况自动作 出选择,更加聪明

```
>>> type(True)
<class 'bool'>
>> 1 + 1 == 2True
>> 3 > 4
False
\Rightarrow n = 5
>> 1 < n < 10True
\Rightarrow (n > 1) and (n < 10)
True
\Rightarrow (1 + 1 = 2) or (3 > 4)
True
>>> not True
False
\Rightarrow not (3 > 4)True
```
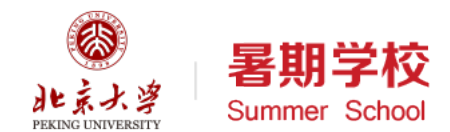

#### Python数据类型:逻辑值

- 逻辑值用来配合if/while等语句 做条件判断
- 其它数据类型可以转换为逻辑 值:
	- 数值:0与非0
	- 字符串: 空串与非空串
	- 容器:空容器与非空容器
	- None是False

```
>>> True
True
>>> False
False
>> 1>2False
>> 23 \le 34True
\gg bool(0)
False
\gg bool(999)
True
\gg if (2>1):
        print('OK")0K
>>
```
判断一个日期是否合法?

- m月d日
- 考虑合法的条件:
- m在1, 3, 5, 7, 8, 10, 12中, 同时, d在1~31之间;
	- $\Rightarrow$  m in  $(1,3,5,7,8,10,12)$  and  $(1\le -d\le -31)$
- 或者, m在4, 6, 9, 11中, 同时, d在1~30之间;
- 或者, m是2, d在1~29之间。

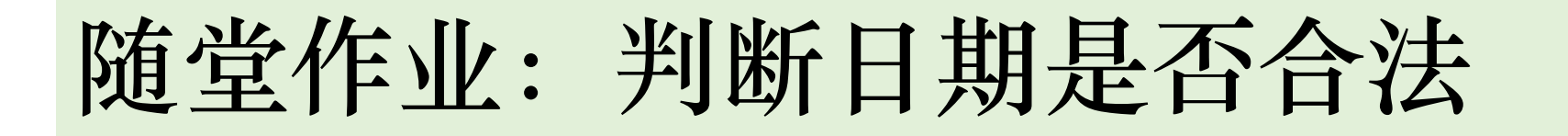

- 先写一个逻辑表达式, 判断整 再结合前面的日期判断 数变量y是否闰年?
- 

5

印夜 chool

- 例如: y % 4 == 0
- 请继续补充, 用and, or
- 可以与邻座同学讨论

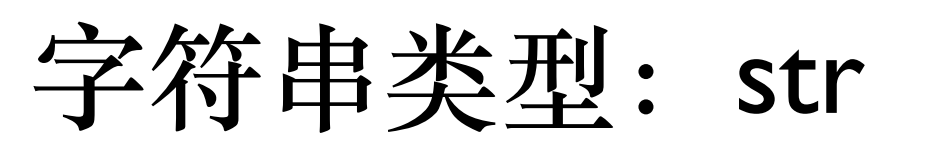

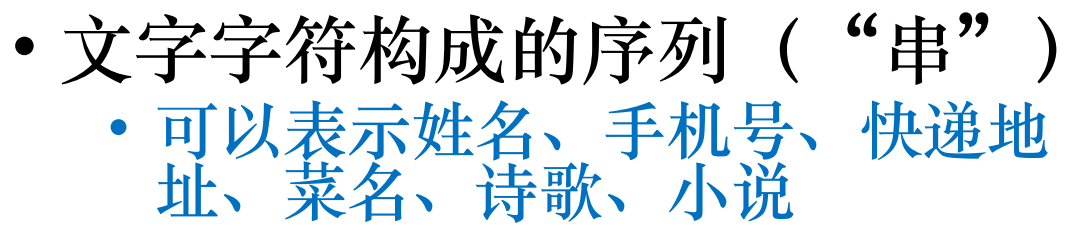

- 用双引号或者单引号都可以表 示字符串
	- 多行字符串用三个连续单引号表 示
- 字符串操作:
	- +连接、\*复制、len长度
	- [start:end:step]用来提取一 部分(切片slice)

```
'abc'
\gg "abc"
'abc'
>>> '''abc def
ghi jk'''
'abc def\nghi jk'
>>> "Hello\nWorld!"
'Hello\nWorld!'
>>> print ("Hello\nWorld!")
Hello
World!
\gg 'abc' + 'def'
'abcdef'
>> 'abc' * 4
'abcabcabcabc'
\gg len('abc')
3
\gg 'abcd'[0:2]'ab'
\gg 'abcd'[0:12]'ac'
```
 $\gg$  'abc'

暑期学校 Summer School

练习一下

- 用切片方法,提取出身份证号中的生日
- c="632622199907012570"
- 多试几个:
	- 350122200101076320
	- 13062319950406804X

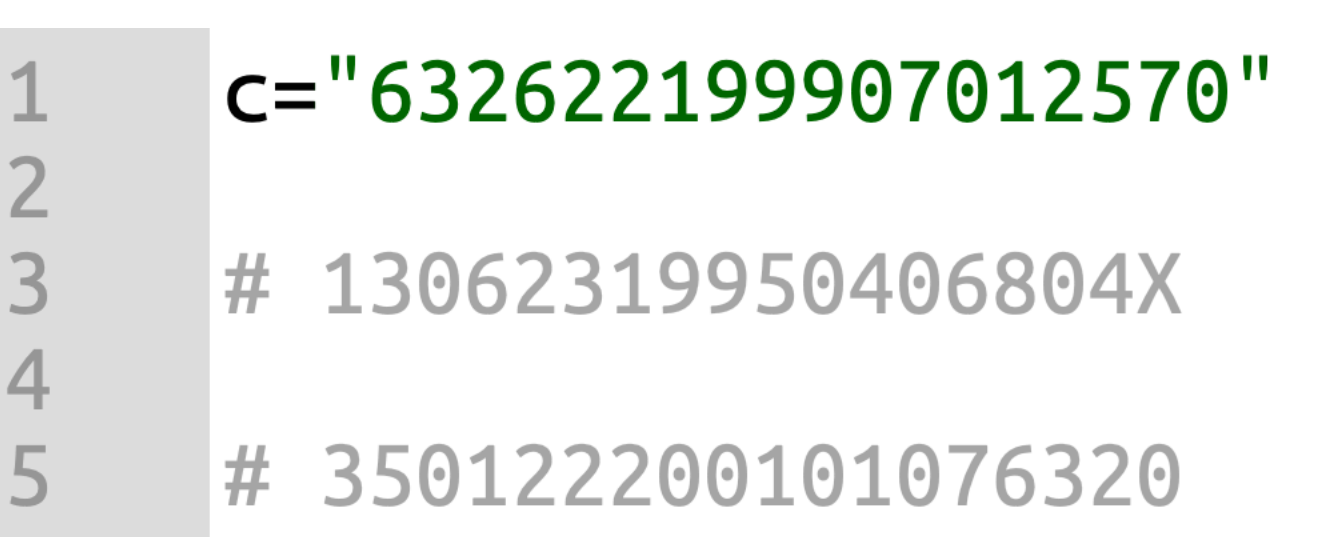

(宋)

**ED the A** 

chool

字符串: str

- 字符来自一个国际标准的大字 符集Unicode
- 每种语言的字符都有一个编码
	- 包括表情符号 = =
- 可以用函数在编码和字符之间 转换
	- chr:编码到字符
	- ord: 字符到编码

>>> ord("A") 65 >>> ord("中") 20013

$$
\begin{array}{c}\n\begin{array}{c}\n\text{HTE} & \text{HETZT} \\
\text{HOPA} & \text{JF1} \\
\text{JGOPC} & \text{JGOPA} \\
\end{array}\n\end{array}
$$

**School** 

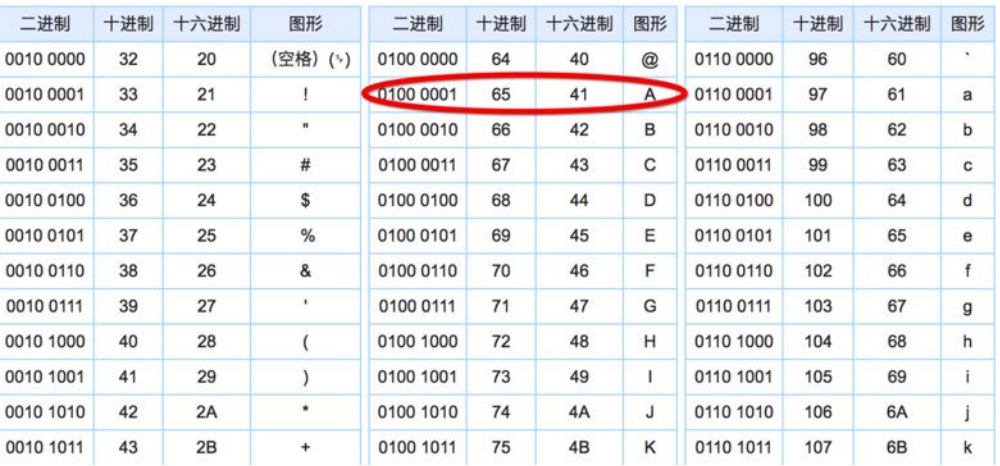

 $\gg$   $\frac{chr(66)}{2}$  $"B"$  $>>>$   $chr(20012)$  $\overline{1}$ 

北京大学 陈斌 gischen@pku.edu.cn 2019

练习一下

- 用chr/ord函数找到你姓名的unicode编码,并且验证一下
- 再多试几个你关心的人名

$$
>> ord("A") \qquad >> chr(66)
$$
\n
$$
65 \qquad 'B'
$$
\n
$$
>> ord("T") \qquad >> chr(20012)
$$
\n
$$
20013 \qquad 'A'
$$

(5)

⊟ th A

\*校 chool

## 字符串str和字节串bytes

- Python语言中的字符串是 unicode字符的串
- 可以通过encode()方法转换为 各种字符编码的字节串bytes • 指定字符编码如gb2312, gbk等
- 而字节串则可以通过decode() 方法转换为字符串str
	- 字节串属于特定字符编码

>>> type('中文') <class 'str'> >>> '中文'.encode()  $b' \xe4\xb8\xad\xe6\x96\x87'$ >>> '中文'.encode('gb2312') b'\xd6\xd0\xce\xc4' >>> type(b'\xd6\xd0') <class 'bytes'> >>> b'\xd6\xd0'.decode('gb2312') "中"  $>>$ 

#### Python数据类型:字符串

- 一些高级操作:
	- split: 分割; join: 合并
	- upper/lower/swapcase:大小写相关
	- ljust/center/rjust:排版左中右对齐
	- replace:替换子串

```
>>> 'You are my sunshine.'.split(' ')
['You', 'are', 'my', 'sunshine.']
>>> '-'.join(["One", "for", "Two"])
'One-for-Two'
>>> 'abc' upper()
'ABC'
\gg 'aBC'. lower()
'abc'
>>> 'Abc' swapcase()
'aBC'
>>> 'Hello World!', center(20)
     Hello World!
>>> 'Tom smiled, Tom cried, Tom shouted'.replace('Tom', 'Jane')
'Jane smiled, Jane cried, Jane shouted'
```
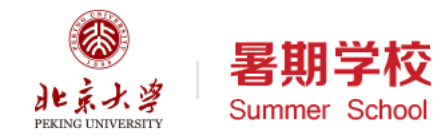

类型转换

- 可以把一个数据对象转换类型, 得到新的数据对象
	- "8848", "8844.43": 字符串
	- 8848:整数
	- 8844.43:浮点数
- 用类型名称可以直接转换
	- 字符串转数值: int()、float()
	- 数值转字符串: str()、bin()、 >>> hex(8844.43) oct()、hex()

```
>>> int("8848")
8848
>>> float("8844.43")
8844.43
>>> str(8848)
'8848'
\gg bin(8848)
'0b10001010010000'
\gg oct(8848)
'0021220'
\gg hex(8848)
'0x2290'
```

```
Traceback (most recent call last):
  File "<pyshell#134>", line 1, in <module>
    hex(8844.43)
TypeError: 'float' object cannot be interpreted as an integer
\gg (8844.43).hex()
'0x1.146370a3d70a4p+13'
```
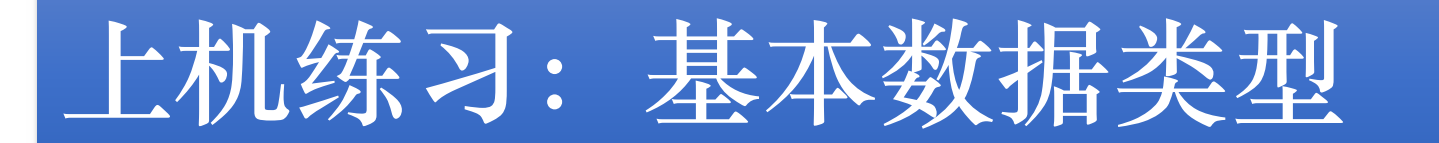

- 数值基本运算:33和7
	- $\bullet$  +, -,  $\ast$ , /, //, %,  $\ast\ast$
	- $\cdot$  hex(), oct(), bin()
- 类型转换
	- 1, 0, 'abc', None, I.2, False,"
	- str(), bool(), int(), float()
	- $\cdot$  is None,  $==$ ,  $!=$
- 字符串基本操作
	- $+, *$ , len(),  $\prod$ , in
	- ord(), chr()
	- 含有中文的字符串
- 字符串高级操作
	- s='abcdefg12345'
		- 切片: 获得defg12, 获得fg12345, 获得54321, 获得aceg2

**AS** 

chool

- t='Mike and Tom'
	- split拆分、
	- upper/lower/swapcase修改大小写、
	- ljust/center/rjust排版30位宽度左中 右对齐
	- replace将Mike替换为Jerry

### Python容器类型:列表和元组

- Python中有几种类型是一系列元 素组成的序列,以整数作为索引
- 字符串str是一种同类元素的序列
- 列表list和元组tuple则可以容纳不 同类型的元素,构成序列
- 元组是不可更新(不可变)序列 • 字符串也是不能再更新的序列
- 列表则可以删除、添加、替换、 重排序列中的元素
	- 可变类型

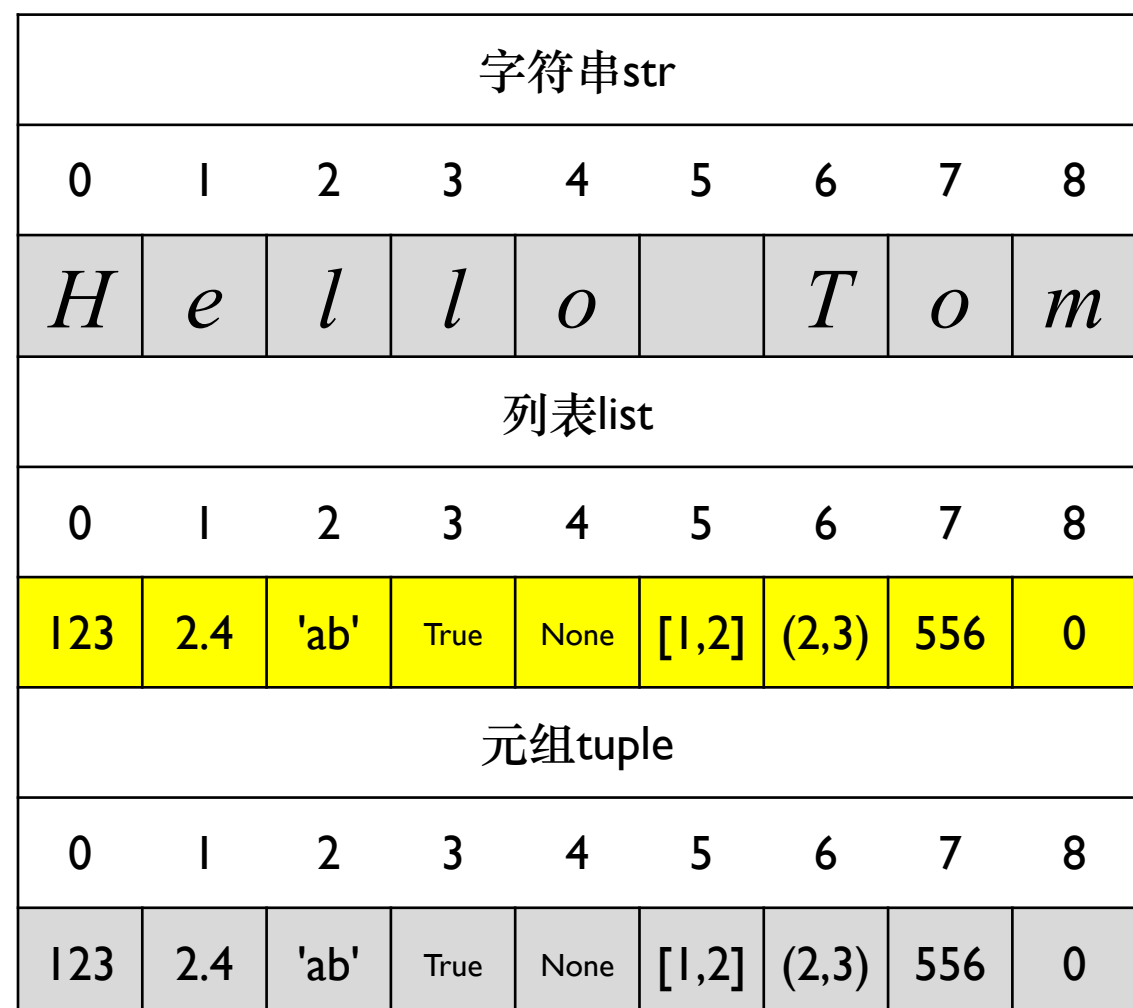

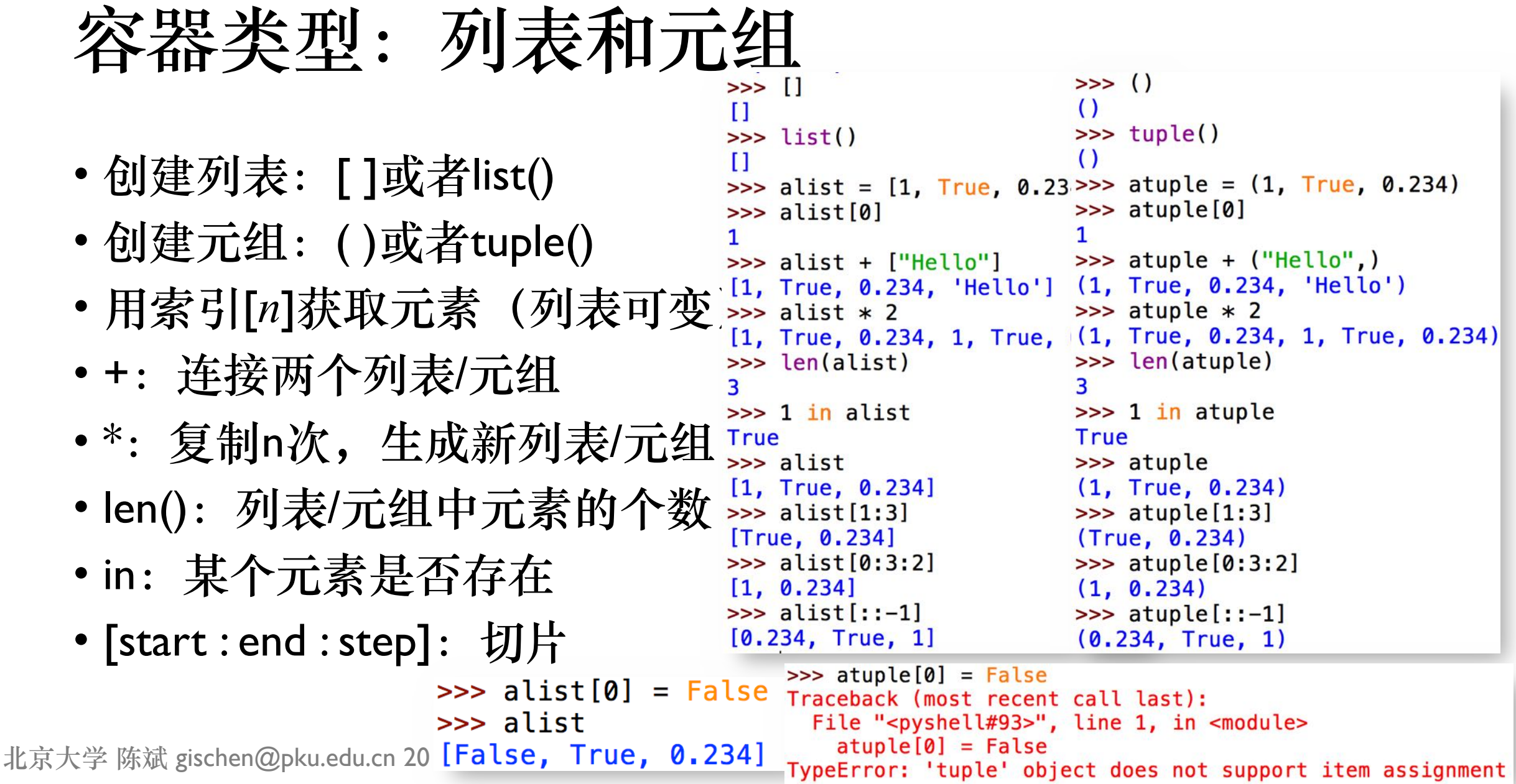

## 列表list的其它方法

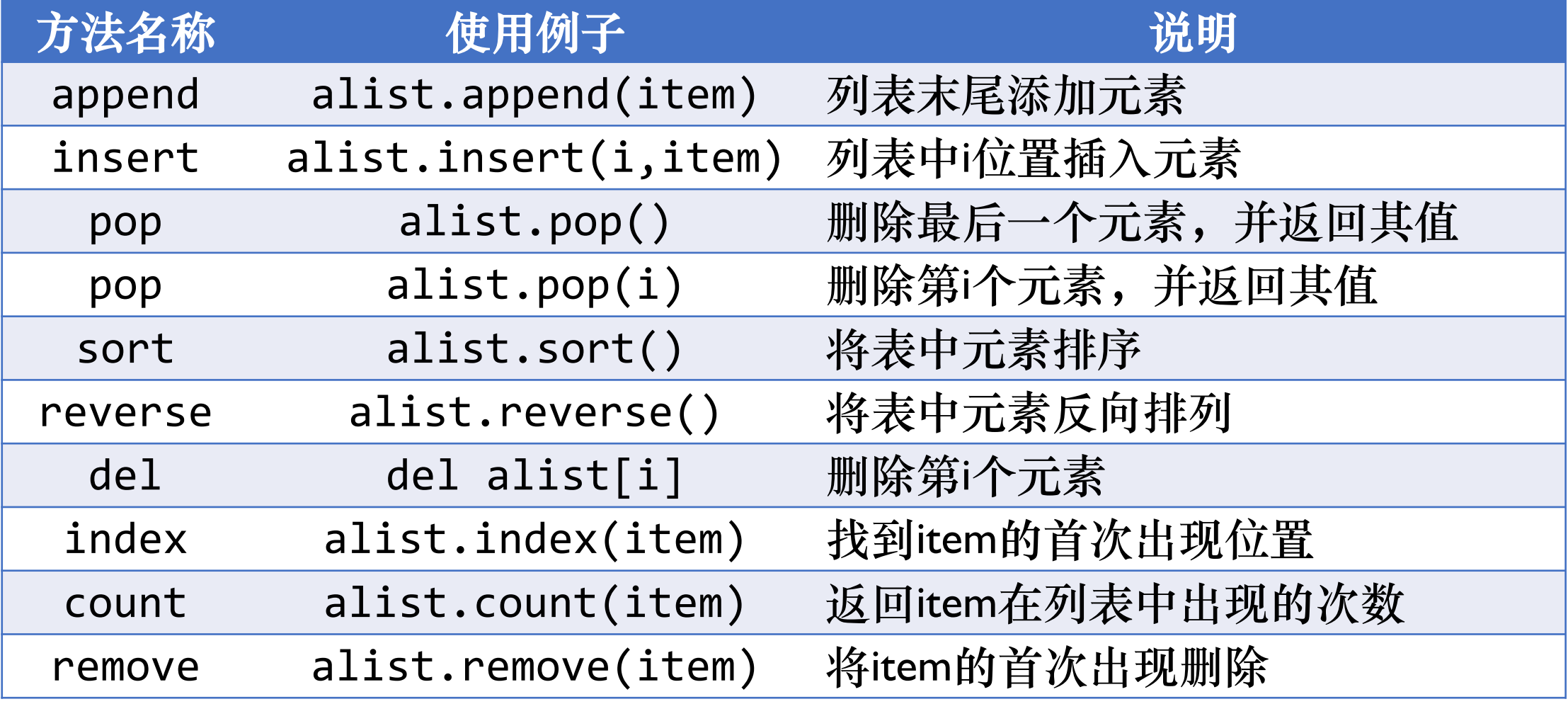

### 可变类型的变量引用情况

- 由于变量的引用特性,可变类型的变量操作需要注意
- 多个变量通过赋值引用同一个可变类型对象时
- 通过其中任何一个变量改变了可变类型对象
- 其它变量也看到了改变
	- alist =  $[1,2,3,4]$
	- $\bullet$  blist = alist
	- $\cdot$  blist[0] = 'abc'
	- $clist = alist[:]$
	- Clist<sup>[0]</sup> = None

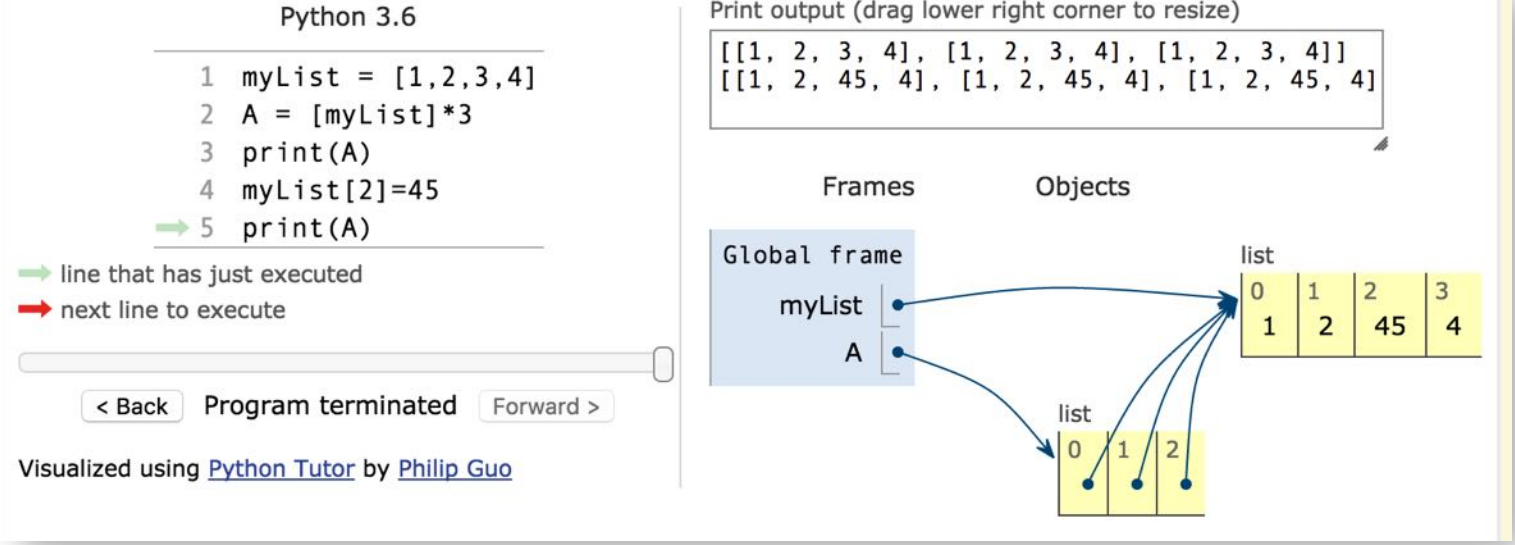

### 常用的连续序列生成器:range函数

- range(n)
	- 从0到n-1的序列
- range(start, end)
	- 从start到end-1的序列
- range(start, end, step)
	- 从start到end-1,步长间隔step
	- step可以是负数
- range函数返回range类型的对象, 可以直接当做序列用,也可以转 换为list或者tuple等容器类型

```
\gg list(range(10))
[0, 1, 2, 3, 4, 5, 6, 7, 8, 9]\gg list(range(5, 10))
[5, 6, 7, 8, 9]\gg list(range(1, 10, 2))
[1, 3, 5, 7, 9]\gg list(range(10, 1, -2))
[10, 8, 6, 4, 2]\gg range(10)
range(0, 10)\gg tuple(range(10))
(0, 1, 2, 3, 4, 5, 6, 7, 8, 9)
```
### Python容器类型:集合set

- 集合是不重复元素的无序组合
- 用set()从其它序列转换生成集合
- 集合的常见操作
	- in:判断元素是否属于集合
	- |, union(): 并集
	- &, intersection() : 交集
	- -, difference() : 差集
	- ^, symmetric\_difference() :异或
	- <=,<,>=,>:子集/真子集/超集/真超集

```
\gg set()
set()
\gg aset = set('abc')
>>> aset
\{ 'c', 'a', 'b' \}\gg 'a' in aset
True
\gg aset | set('bcd')
\{ 'c', 'd', 'a', 'b' \}>>> aset & set(['b', 'c', 'd'])
\{ 'c', 'b' \}>>> aset - set(('b', 'c', 'd'))\{a'\}\gg aset \sim set('bcd')
\{ 'a', 'd' \}\Rightarrow aset \le set('abcd')
True
\gg aset > set('abcd')
False
```
### Python容器类型:集合set

- add(x):集合中添加元素
- remove(x):删除指定元素
- pop():删除集合中任意元素并 返回其值
- clear(): 清空集合成为空集
- 如果经常需要判断元素是否在 一组数据中,这些数据的次序 不重要的话,推荐使用集合, 可以获得比列表更好的性能

```
>>> aset
\{ 'c', 'a', 'b' \}\gg aset.add(1.23)>>> aset
\{ 'c', 1.23, 'a', 'b' \}\gg aset. remove('b')
>>> aset
\{ 'c', 1.23, 'a' \}\gg aset.pop()
^{\prime} c ^{\prime}>>> aset
\{1.23, 'a'\}\gg aset.clear()
>>> aset
set()
```
### Python容器类型:字典dict

- 字典是通过键值key来索引元素 value,而不是象列表是通过连 续的整数来索引
- 字典是可变类型,可以添加、 删除、替换元素
- 字典中的元素value没有顺序, 可以是任意类型
- 字典中的键值key须是不可变类 型(数值/字符串/元组)

```
北京大学 陈斌 gischen@pku.edu.cn 2019
```
Python

语

言

基

础

与

应

用

```
\gg student = {'name':'Tom', 'age':20,
           'gender':'Male', 'course':['math', 'computer']}
>>> student
{'name': 'Tom', 'age': 20, 'course': ['math', 'computer'], '
gender': 'Male'}
>>> student['name']
'Tom'
>>> student ['age']
20
\gg student ['age'] = 19
>>> student
{'name': 'Tom', 'age': 19, 'course': ['math', 'computer'], '
gender': 'Male'}
>>> student['course'].append('chemistry')
>>> student
{'name': 'Tom', 'age': 19, 'course': ['math', 'computer', 'c
hemistry'], 'gender': 'Male'}
>>> 'gender' in student
True
>>> student.keys()
dict_keys(['name', 'age', 'course', 'gender'])
>>> student.values()
dict_values(['Tom', 19, ['math', 'computer', 'chemistry'], '
Male'l)
>>> student.items()
dict_items([('name', 'Tom'), ('age', 19), ('course', ['math'
, 'computer', 'chemistry']), ('gender', 'Male')])
```
## 建立大型数据结构

- 嵌套列表
	- 列表的元素是一些列表
	- alist[i][j]
- 字典的元素可以是任意类型, 甚至也可以是字典
	- bands={'Marxes':['Moe','Curly']}
- 字典的键值可以是任意不可变 类型,例如用元组来作为坐标, 索引元素
	- poi={(100,100):'bus stop'}

```
>>> alist=[ [23, 34, 45], [True, 'ab']]
\gg alist [0] [2]
45
>>> bands={'Marxes':['Moe','Curly'], 'KK':[True, 'moon']}
\gg bands ['KK'] [0]
True
\gg poi={(100,100): 'Zhongguancun', (123,23): 'Pizza'}
\gg poi[(100, 100)]'Zhongguancun'
```
北京大学 陈斌 gischen@pku.edu.cn 2019

上机练习

- 列表、元组基本操作
	- $+, *$ , len(),  $\prod$ , in
- 列表、元组高级操作
	- mylist=[1,2,3,4,5]
	- 切片: 获得[2,3,4], 获得[3,4,5], 获得[3,2,1], 获得[1,3,5]
	- mytpl=(1,2,3,4,5)同上操作
	- t='Mike and Tom'
	- split拆分、join合成为 'Mike/and/Tom'
- 集合基本操作
	- $a=set([1,2,3,4,5])$
	- $\cdot$  b=set([2,4,6,8,10])
	- 并、交、差、异或、子集
	- 添加、删除、是否空集
- 字典基本操作
	- mydict =  $\{ | : 'Mon', 'line l': 3332 \}$

**ERI** 

chool

- 添加、删除、是否空字典
- 取字典所有的key/value
- 判断key是否存在

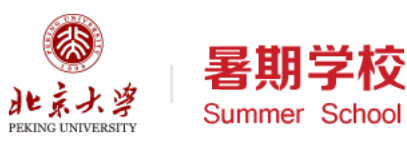

获取输入: input函数

- 用户给程序的数据在他脑子里, 怎么告诉计算机呢?
- input函数通过键盘获取用户输 入的字符串
	- 以回车符作为输入结束,一行
- 可以加一个提示符
- 可以把得到的字符串直接转换 成其他数据类型

```
>>> x = input("x :")x : 7>>> y = input("y :")y : 8>> X + V'78'\gg type(x)
<class 'str'>
>>>>> x = int(input("x :"))x : 7\Rightarrow y = int(input("y :"))
y : 8>> x + y15
\gg type(x)
<class 'int'>
```
## 打印输出:print函数

- 计算机把处理结果反馈给用户
- 用print在屏幕上显示数据对象或者变量的值
- print $(v1, v2, v3, ...)$
- 格式化字符串f-strings
	- f"Hello, {name}!"
	- f'{name}, you have tried {n} times."
- 可选的参数
	- sep=" $",$ end="\n"

```
\Rightarrow name = "Tim"
>> 0 = 7>>> print("Hello", name, "!")
Hello Tim !
>>> print(f"Hello {name}!")
Hello Tim!
>>> print(f"{name}, you have tried {n} times.")
Tim, you have tried 7 times.
>>> print(name, n, sep="#")
Tim#7
```
## 写一个完整的Python程序

- ① 导入模块 import
	- 用import导入需要用到的模块;
- ② 定义函数 def
	- 根据需要定义一批函数;
- ③ 获取数据 input
	- 从键盘输入或者文件读入需要处理 的数据;
- ④ 计算处理
	- 按照设计好的算法来进行计算或者 处理数据;
- ⑤ 输出结果 print
	- 将结果输出到屏幕或者写入文件中。

```
北京大学 陈斌 gischen@pku.edu.cn 2019
```
- # 程序功能: # 找到不小于用户输入数的最小质数
- # 1, 导入需要的模块 import math

```
# 2, 定义函数
def isprime(n):
    for i in range(2, int(math.sqrt(n)) + 1):
        if n % i = 0:
           return False
    else:
        return True
```

```
# 3,获取用户输入的数据
n = int(input("Please input an integer:"))
```

```
# 4, 开始计算搜寻
temp = nwhile not isprime(temp):
   temp = temp + 1
```
# 5, 输出结果 print("Next prime number is:", temp)

## 随堂作业:计算直角三角形斜边的高

- 写一个完整的程序tc.py
- 要求输入两个直角边长度
	- $\cdot$  a, b
- 打印输出斜边上的高h,保留小数点后2位
	- 打印输出如何保留小数点后位数?

```
>>> import math
\Rightarrow > \le = math.sqrt(7)
>>> print(f''c = {c: .5f}")c = 2.64575>> C
2.6457513110645907
```
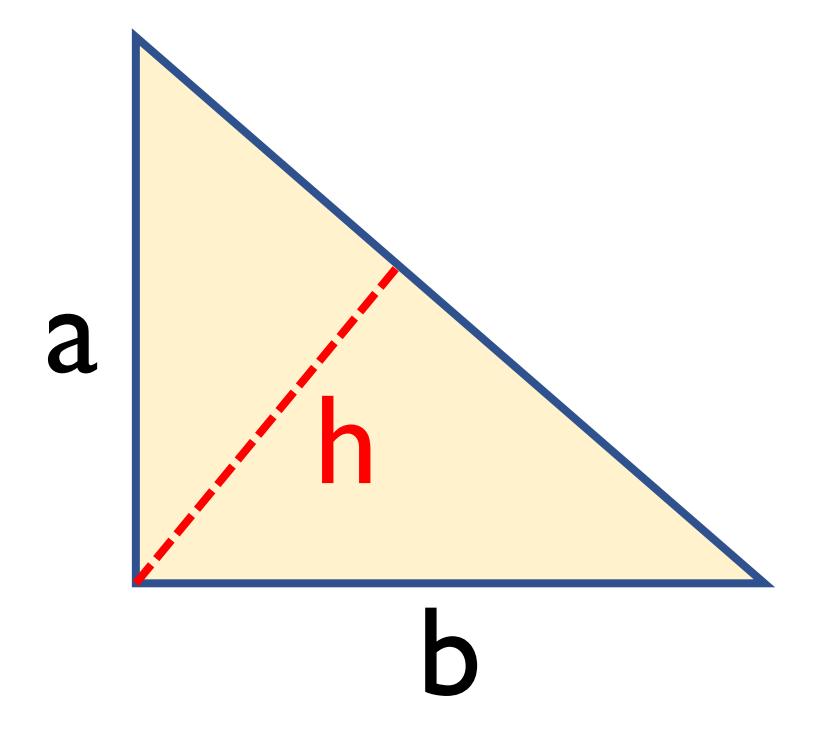

# 什么是OJ?

- Online Judge,在线测评
- 会有若干组输入输出来判断程 序代码是否正确
- 每组输入输出
	- 输入:由input读入
	- 输出:print输出
- 测评机只判断输出的字符串跟 标准答案是否相等
	- 输出分行、分隔符号、小数点位 数、大小写等等都要完全一致

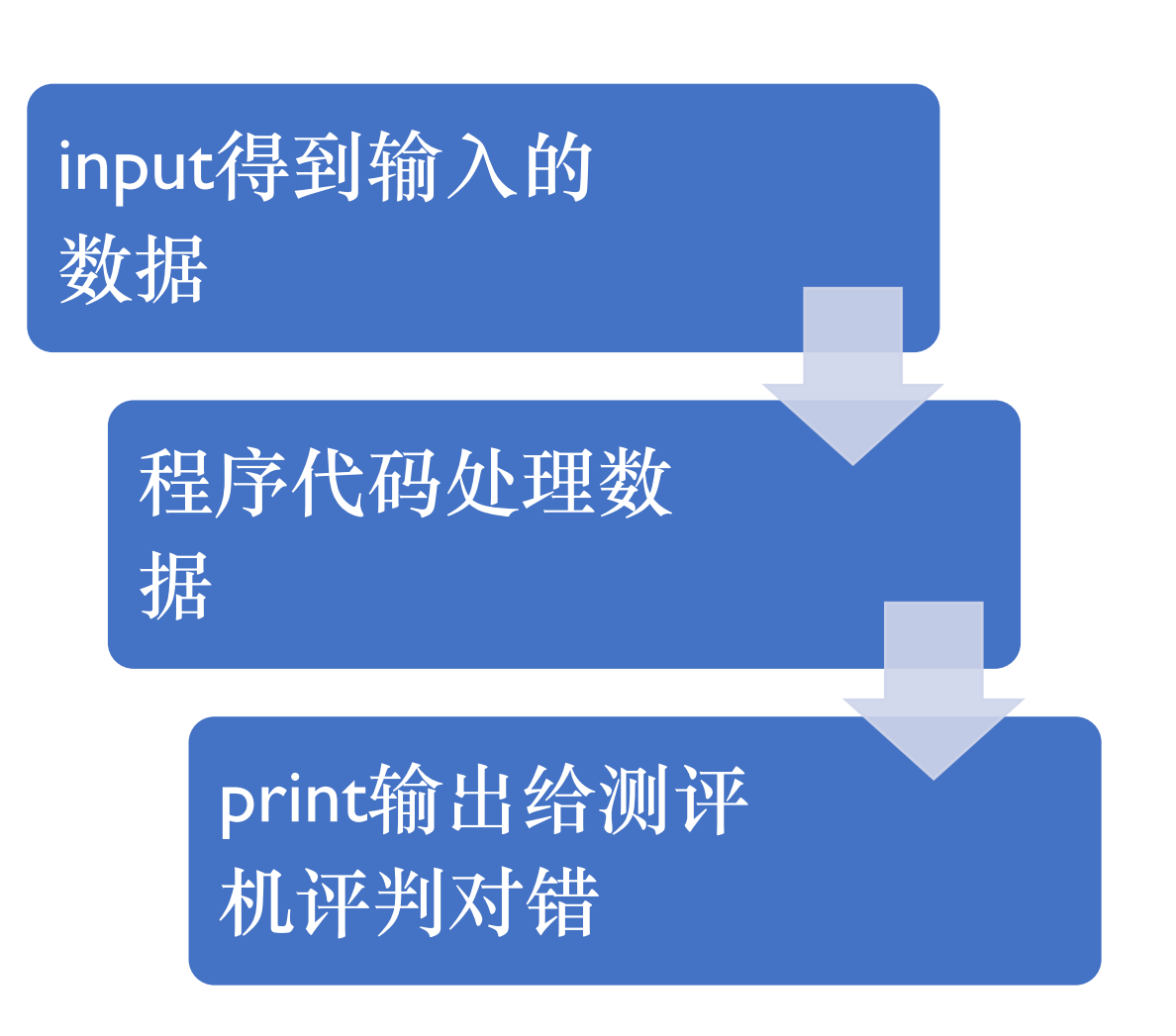
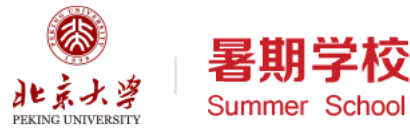

## 关于Online Judge中Python代码的技巧

- 提示:不要在input里加任何提示符的参数!
- 读入数据:一行就一个值
	- $astr = input()$
	- $\cdot$  n = int(input())
	- $f = float(input())$
- 读入数据:一行多个整数值
	- $\cdot$  alist = list(map(int, input().split()))

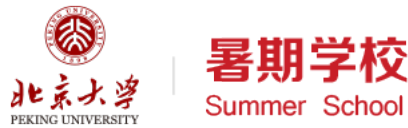

## 关于Online Judge中Python代码的技巧

- 输出数据:一行就一个值
	- print(n)
	- print("%.2f", f) # 小数点后两位
- 输出数据:一行多个值
	- print(m, n, i) # 三个整数
	- print(" ".join(map(str, alist)))

## 【H4】完成OJ题:基本表达式

- 请到如下网址完成练习题:
	- <https://vijos.org/d/pkuchenbin/training/5c8e53d5f413620934d099a8>

(宋)

chool

• 做完后将带有Accepted字样的截图上传提交表单

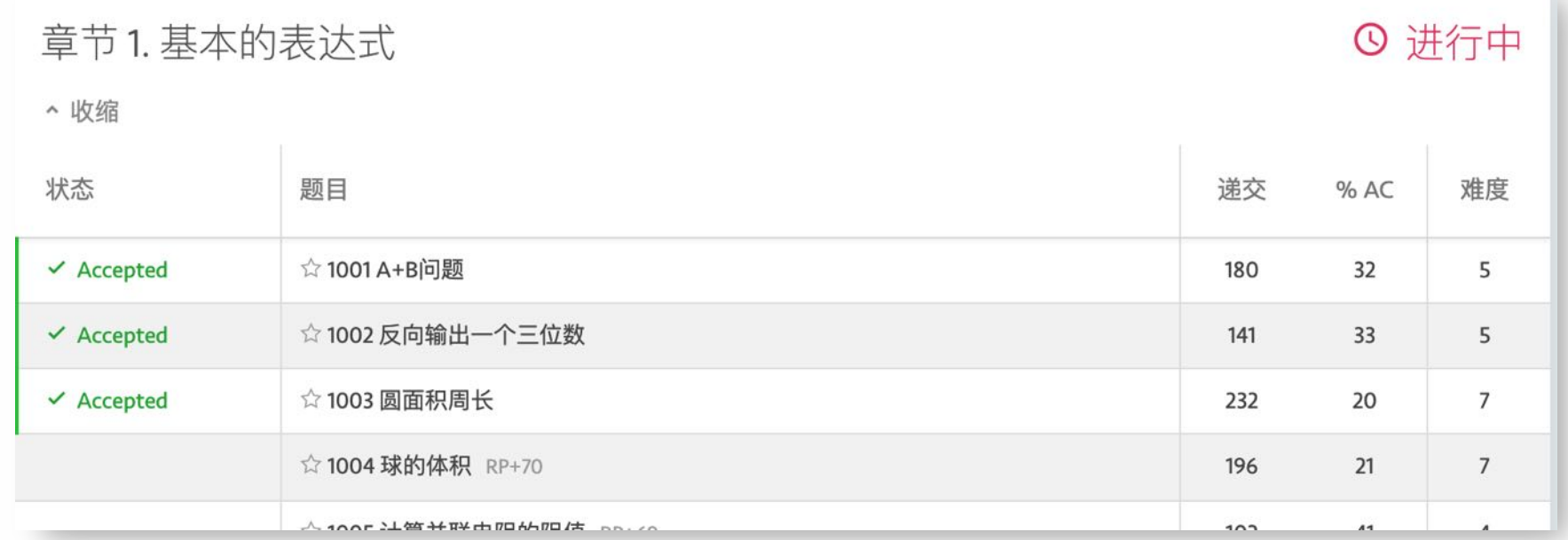

北京大学 陈斌 gischen@pku.edu.cn 2019